# 目录

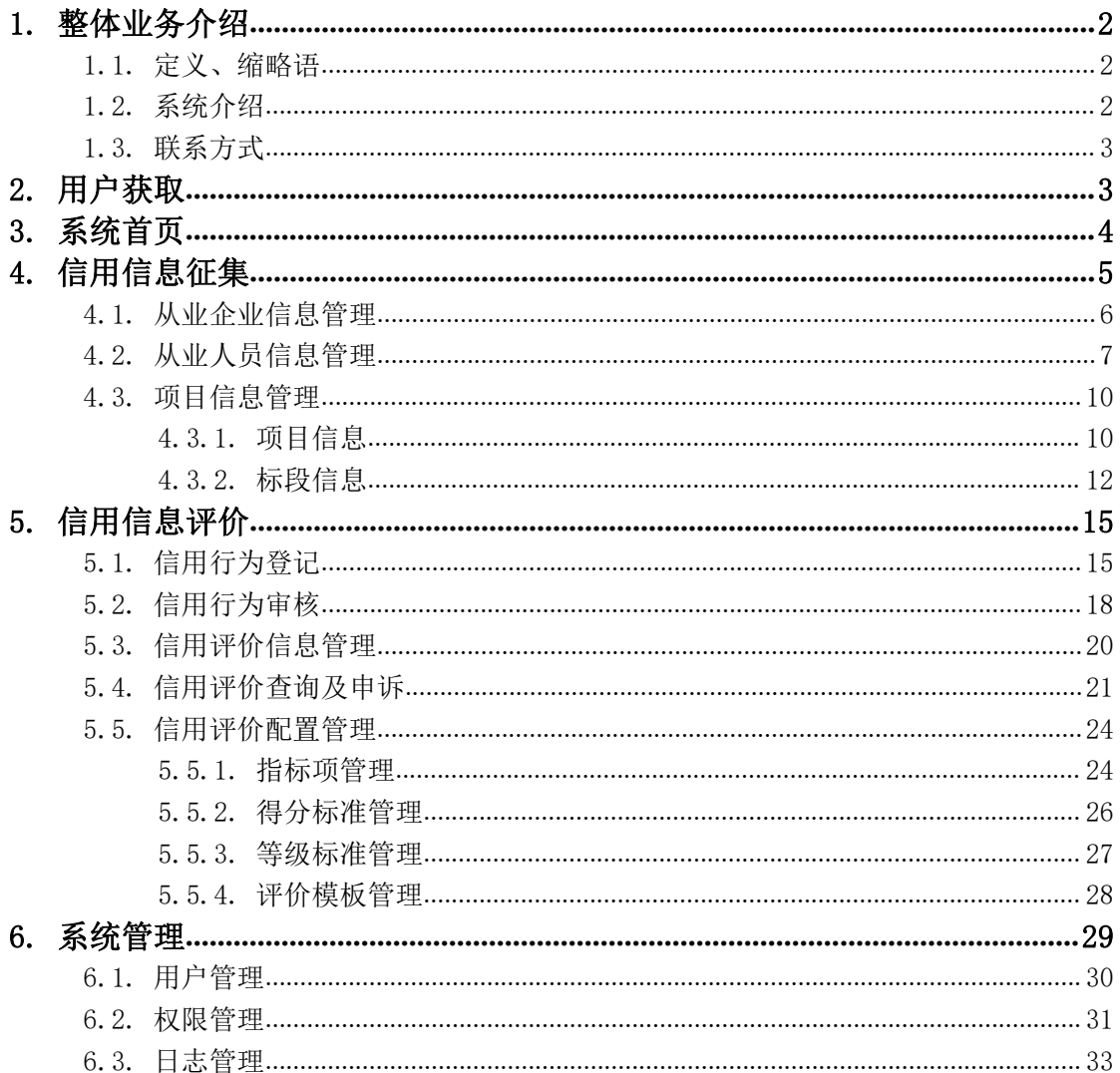

# <span id="page-1-0"></span>1. 整体业务介绍

### <span id="page-1-1"></span>**1.1.** 定义、缩略语

河北省交通运输厅: 简称"省厅"。

河北省交通运输厅基建管理处:简称"基建处"。

河北省交通运输厅公路管理局: 简称"公路局"。

河北省公路工程质量安全监督站: 简称"质监站"

河北省高速公路管理局: 简称"高管局"。

河北省各地市交通运输局"。

公路工程项目建设单位:简称"筹建处"。

施工企业、勘察设计企业、监理企业、试验检测企业:简称"从 业企业"。

<span id="page-1-2"></span>项目负责人、技术工程师等: 简称"从业人员"。

#### **1.2.** 系统介绍

本系统建设的目标为:实现对河北省公路建设市场信用信息的采 集、发布和应用,以及跨区域跨部门信用信息的交换和共享:形成政 府监管、企业自律、社会监督的信用管理、服务体系和信用信息技术 规范标准;规范河北省公路建设市场秩序,提高行业文明程度,推进 全社会征信体系建设。

系统用户主要为:基建处、公路局、质监站、高管局、各地市交 通运输局、筹建处及从业企业等。

2

# <span id="page-2-0"></span>**1.3.** 联系方式

QQ 群:905832741 技术支持人员 李盼盼 13121031207: 杨增均:18031264160

# <span id="page-2-1"></span>2. 用户获取

行业管理用户包括:基建处、公路局、质监站、高管局,各地市 交通运输局。

项目管理用户:筹建处。

企业用户:各从业企业。

新增企业用户,应向筹建处申请开通用户,获取用户名密码。

行业管理用户为系统预设置,可向系统研发公司获取用户名和密 码,获取后请及时修改密码,并妥善保存。

1 、 打 开 IE 浏 览 器 , 输 入 服 务 器 地 址 http://121.28.179.14:8005/gljs, 点击"回车"按钮, 即可进入到系统 登录界面,如下图。

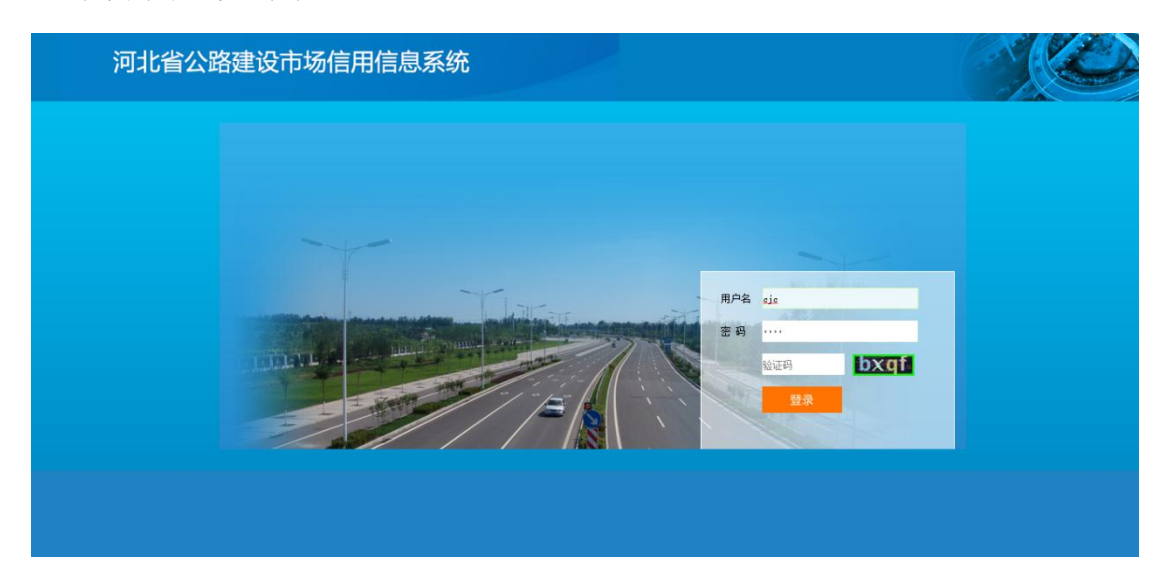

图 2- 1 系统登录页面

2、在页面中输入获取的用户用、密码,并输入验证码,点击 录按钮即可登录本系统。

3、用户登录系统后,可点击系统首页右上角修改密码按钮,即 可进行密码重置。如图所示:

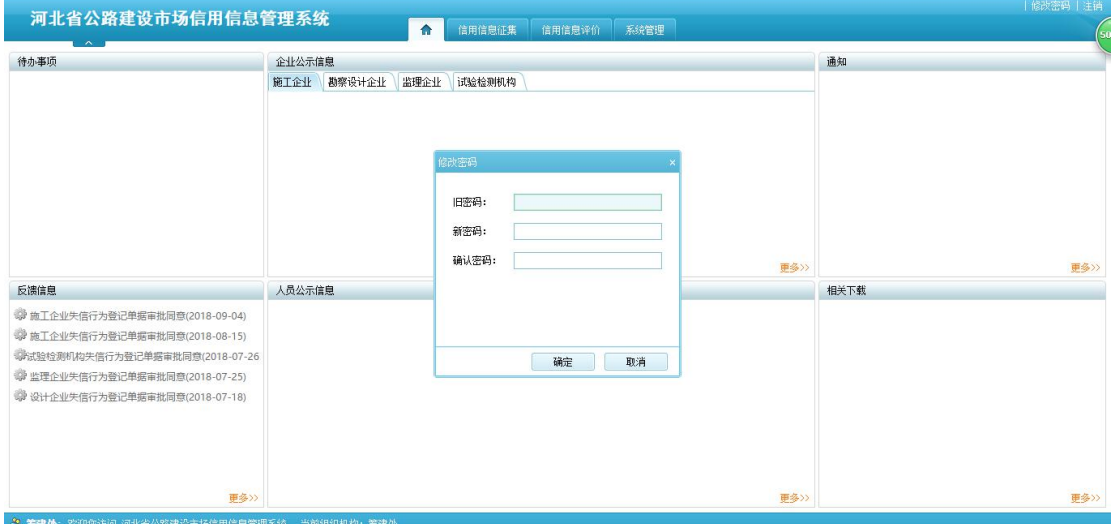

#### 图 2- 2 修改密码

4、用户登录系统后,可点击系统首页右上角注销按钮,即可退 出系统。

# <span id="page-3-0"></span>3. 系统首页

登录系统后,系统首页如下图所示:

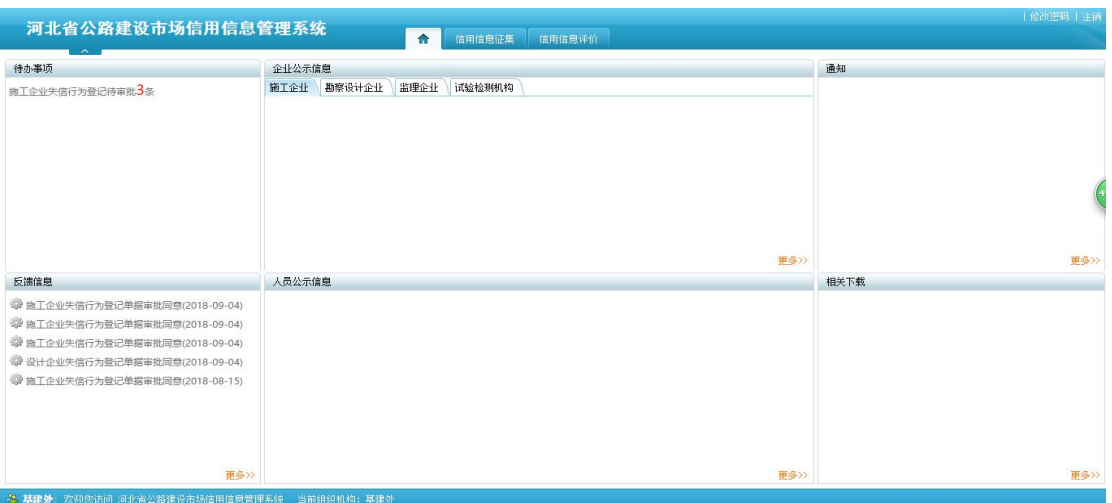

图 3-1 系统首页

1、待办事项,主要是待审批的待办任务会显示在此处,双击可 查看详情并进行审批。

2、企业公示信息,主要是企业综合评价后,进行公示的企业信 息会显示在此处。

3、通知,主要是系统的通知信息。

4、反馈信息,主要是审批相应的业务后,会有相应的通知信息。

5、人员公示信息,主要是人员评价公示后,会显示在此处。

<span id="page-4-0"></span>6、相关下载,主要是相关材料的下载。

# 4. 信用信息征集

信用信息征集模块主要是对从业企业信息、从业人员信息、项目 信息、标段信息进行管理和操作。

#### <span id="page-4-1"></span>**4.1.** 从业企业信息管理

1、从业企业登录可以对从业企业信息进行登记,点击企业基本

信息,如下图所示:已经在部级系统中登记过的企业信息,可以点击 同步部级企业信息,即可把部级系统的企业基本信息同步到本系统 中,点击保存即可;若不曾在部级系统中登记过,则需要重新登记基 本信息,点击保存按钮即可。

| 河北省公路建设市场信用信息管理系统                  |   |                  | $\hat{r}$<br>信用信息征集 | 信用信息评价                        |            |        |             |        |      | 修改密码         |
|------------------------------------|---|------------------|---------------------|-------------------------------|------------|--------|-------------|--------|------|--------------|
| $\sim$<br>输入关键字搜索功能树               | Q | 企业基本信息           |                     |                               |            |        |             |        |      |              |
| my 从业企业信息管理<br>- - - 一 節 百 企 中基本信息 |   | ■ 修改 保存          |                     | 最暂存 醫增行 二上报 醫制行 乙同步部级企业信息 见关闭 |            |        |             |        |      |              |
| - 15 企业基本信息                        |   | 资质信息录入<br>基本信息录入 | 自有设备信息录入            | 企业业绩信息录入                      | 行政处罚记录     | 通报批评记录 | 评价信息查看      | 人员统计信息 | 财务信息 | $\checkmark$ |
|                                    |   |                  |                     |                               | 企业基本信息     |        |             |        |      |              |
|                                    |   | 企业名称             | $\frac{1}{2}$       |                               |            |        |             |        |      |              |
|                                    |   | 统一社会信用代码         | $SC_{12}$           |                               | 组织机构代码     |        |             |        |      |              |
|                                    |   |                  |                     |                               | 简称         |        |             |        |      |              |
|                                    |   |                  | 施工企业                |                               | 成立日期       |        | 2011年12月31日 |        |      |              |
|                                    |   | 法人代表             | 苏璎珞                 |                               | 注册资金 (万元)  |        | 5000        |        |      |              |
|                                    |   | 法人代表身份证号         | 1831                |                               | 法人代表联系电话   |        | $1 - 1 - 1$ |        |      |              |
|                                    |   | 营业执照注册号          | 810324857094        |                               |            |        |             |        |      |              |
|                                    |   | 营业执照注册日期         | 2012年12月19日         |                               | 营业执照有效日期至  |        | 2020年12月24日 |        |      |              |
|                                    |   | 登记机关             | 2123223221          |                               | 总公司名称      |        |             |        |      |              |
|                                    |   | 总公司统一社会信用代码      |                     |                               | 经济类型       |        | 服份合作        |        |      |              |
|                                    |   | 注册省份             | 河北省                 |                               | 注册城市       |        | 唐山市         |        |      |              |
|                                    |   | 注册地址             |                     |                               |            |        |             |        |      |              |
| <b>m</b> 从业人员信息管理                  |   | 単位各実士研タ          |                     |                               | 单位色素大具体过导体 |        |             |        |      |              |

图 4.1-1 企业登记信息

2、行业管理用户和筹建处用户可以在从业企业管理模块中查看 各个企业的基本信息,如下图所示:输入相应的查询条件,点击查询 按钮,即可查询到符合条件的数据;点击清空按钮即可清空查询条件。

| 河北省公路建设市场信用信息管理系统<br>$\sim$          |                                              |     |                                      | 合<br>信用信息征集                     | 系统管理<br>信用信息评价                           |                        |                  |                                                         | 修改密码   注                                           |
|--------------------------------------|----------------------------------------------|-----|--------------------------------------|---------------------------------|------------------------------------------|------------------------|------------------|---------------------------------------------------------|----------------------------------------------------|
| 输入关键字搜索功能树<br>O                      | 企业基本信息                                       |     |                                      |                                 |                                          |                        |                  |                                                         |                                                    |
| 1 从业企业信息管理                           | ○查看                                          | 卫关闭 |                                      |                                 |                                          |                        |                  |                                                         |                                                    |
| ■ 摘工企业基本信息<br>□ 企业基本信息<br>■ 监理企业基本信息 | 企业名称:<br>企业性质:                               |     | ▽ 注册省份:                              | 统一社会信用代码:                       | 法人代表:<br>营业抽解注册号:<br>$\vee$              |                        | 行政主管部门:<br>诵讯地址: | 查询                                                      | 清空                                                 |
| 二 企业基本信息                             |                                              |     |                                      |                                 |                                          |                        |                  |                                                         |                                                    |
| 1 试验检测机构基本信息                         | 序号                                           |     | 企业名称                                 | 统一社会信用代码                        | 法人代表                                     | 营业执照注册号                | 注册资金             | 营业执照注册日期                                                |                                                    |
| こ金业基本信息                              |                                              |     |                                      |                                 | $-$                                      | . <b>.</b>             | $-$              | and a factor of the control send in the late of the PRA |                                                    |
| ■ 勘察设计企业基本信息                         | $\overline{2}$                               |     |                                      |                                 | 弘中单                                      | 91610131724928787L     | $2 - 300$        | 20 年09日28日 陸西学                                          | $-1027$                                            |
| 二 企业基本信息                             | $\overline{\mathbf{3}}$                      |     | philips zb 住(刑)部中 第506241 69376669-0 |                                 | 应导库                                      | 61000000014264         | $5 - 25.7$       |                                                         | www.marchive.com 2000 for education and 200 shorts |
|                                      | $\overline{4}$                               |     | → morne→温利估发展有限                      |                                 | 李建辉                                      | <b>LAGGAREMAGAREMS</b> | $-2.0$           |                                                         | <b>Home Planetti 44 dark Andre State</b>           |
|                                      | 5                                            |     | 39-4-11 Ab Chen (11-4-00),           | THE PERSON LOCAL STREET         | $+ 646$                                  | 320000000046386        | F 148.99         | 2 : FREB29日 江苏省工商行政等                                    |                                                    |
|                                      | 6                                            |     |                                      |                                 | .                                        |                        | $\sim$           | < 2: 04月30日 _ ,                                         | 一年時間                                               |
|                                      | $\overline{z}$                               |     | NA LOT MARKETING ALL PROPERTY        | <b>BARBA</b>                    | 4Y用立                                     |                        | € 3000           | 1 5年 / -- 一 一 一 一 的南市工商                                 |                                                    |
|                                      | 8                                            |     |                                      | 甘率省交通科学研究院有限 91620000778872475A | 1. ライトナー温 41 受 研 会 修本 旧] 620000000007563 |                        | E 3              | 2 年1. 725日 甘肃省交通运输厅                                     |                                                    |
|                                      | 9                                            |     | デナ公路#1* 安HOuran-                     |                                 | 3600                                     | U.L. DOUGLOUG LODGE    | 7 462 993198     | 1年00月, 「『 · 安                                           |                                                    |
|                                      | 10 <sub>10</sub>                             |     |                                      | 表 公開 加黎设计研究 411010、336174810    | 孟、寿                                      | 911101096336174810     | F 18             | 年07月10日 : 5工商行政管                                        |                                                    |
|                                      | 11                                           | 篇.  |                                      | >9 莉察设计研究 3161° = 333368        | 吴月 东                                     | 610000100364979        | 8 565 3261       | 年04月18日                                                 | 工商行政管                                              |
|                                      | 12                                           |     |                                      | 省: 1 戊糖测设计院 916 / 5436 01817L   | $\overline{a}$<br>H                      | 91620000438001817L     | 1 3000           | 年12月17日                                                 | ↑ 工商行政管                                            |
|                                      | 13                                           |     | 第 么 精整设计研究 !!                        | $59 - 1$                        | 孟灵                                       | 420100000058329        | $E$ 158.33       | 1:年05月29日                                               | 2 B                                                |
|                                      | 14                                           |     |                                      | 1 日 3 1勘察设计院 9162 007 648016D   | E<br>张                                   | 916200007396480160     | F <sub>1</sub>   | 年03月07日 1                                               | ○ 旨 商行政管                                           |
|                                      | 15                                           |     | 1 1 1 1 1勘察设计有 2244 17 -:            |                                 | 梳<br>$\mathbb{R}$                        | 620102000000862        | F 1              | 1 海07月20日 * 计关区工商                                       |                                                    |
|                                      | 16                                           | n.  |                                      | ※ . 咨询集团有限 100. 1 0001916P      | 上計生                                      | 91110000100001916P     | $6$ 376, 46615   | 1: 1年04月10日 北 ] 高行政管                                    |                                                    |
| <b>新 从业人员信息管理</b><br>( ) 项目信息管理      | $\left\langle \cdot \right\rangle$<br>共 16 条 |     |                                      |                                 |                                          |                        |                  | 1 >> 共1页<br>$\alpha$                                    | ٠<br>G0                                            |

图 4.1-2 企业信息列表

双击企业基本信息,或选中要查看的企业基本信息,点查询按钮,

即可查看企业相关的基本信息,如下图所示:

| $\sim$<br>输入关键字搜索功能树    | ■暂存 2上报 四关闭         |             |                         |          |            |        |            |        |      |
|-------------------------|---------------------|-------------|-------------------------|----------|------------|--------|------------|--------|------|
| <b>m</b> 从业企业信息管理       | 基本信息录入              | 资质信息录入      | 白有设备信息录入                | 企业业绩信息录入 | 行政处罚记录     | 通报批评记录 | 评价信息查看     | 人员统计信息 | 财务信息 |
| 前 施工企业基本信息<br>2 企业基本信息  |                     |             |                         |          | 企业基本信息     |        |            |        |      |
| ■ 监理企业基本信息<br>一. 企业基本信息 |                     | 企业名称        | - ネット(南) かいしょう 一公司      |          |            |        |            |        |      |
| 前 试验检测机构基本<br>二 企业基本信息  |                     | 统一社会信用代码    | <b>CAMPBOTTEGROUGHA</b> |          | 组织机构代码     |        |            |        |      |
| □ 勘察设计企业基本<br>-- 企业基本信息 |                     | 曾用名         |                         |          | 简称         |        |            |        |      |
|                         |                     | 单位类型        | 勘察设计企业                  |          | 成立日期       |        |            |        |      |
|                         | 法人代表                |             | 蔡成果                     |          | 注册资金 (万元)  | 1875   |            |        |      |
|                         | 法人代表身份证号<br>营业执照注册号 |             |                         |          | 法人代表联系电话   |        |            |        |      |
|                         |                     |             | 91440300741243026T      |          |            |        |            |        |      |
|                         |                     | 营业执照主册日期    | 2002年8月26日              |          | 营业执照有效日期至  |        | 2022年8月26日 |        |      |
|                         |                     | 登记机关        | 、 IT 初面目 日理局            |          | 总公司名称      |        |            |        |      |
|                         |                     | 总公司统一社会信用代码 |                         |          | 经济类型       |        | 有限责任公司     |        |      |
|                         | 注册省份                |             | 广东省                     |          | 注册城市       |        | 深圳市        |        |      |
|                         |                     | 注册地址        |                         |          |            |        |            |        |      |
|                         | 单位负责人姓名             |             |                         |          | 单位负责人身份证号码 |        |            |        |      |

图 4.1-3 企业信息

# <span id="page-6-0"></span>**4.2.** 从业人员信息管理

1、从业企业用户登录可以对本企业的人员信息进行维护和管理, 点击人员基本信息,如下图所示:输入相应的查询条件,点击<mark>查询</mark>按 钮即可查询出符合条件的数据信息;点击清空按钮,即可清空查询条 件。选中相应的人员信息,点击离职和入职按钮,可设置人员在职状 态;选中要删除的人员信息,点击删除按钮即可删除人员信息。

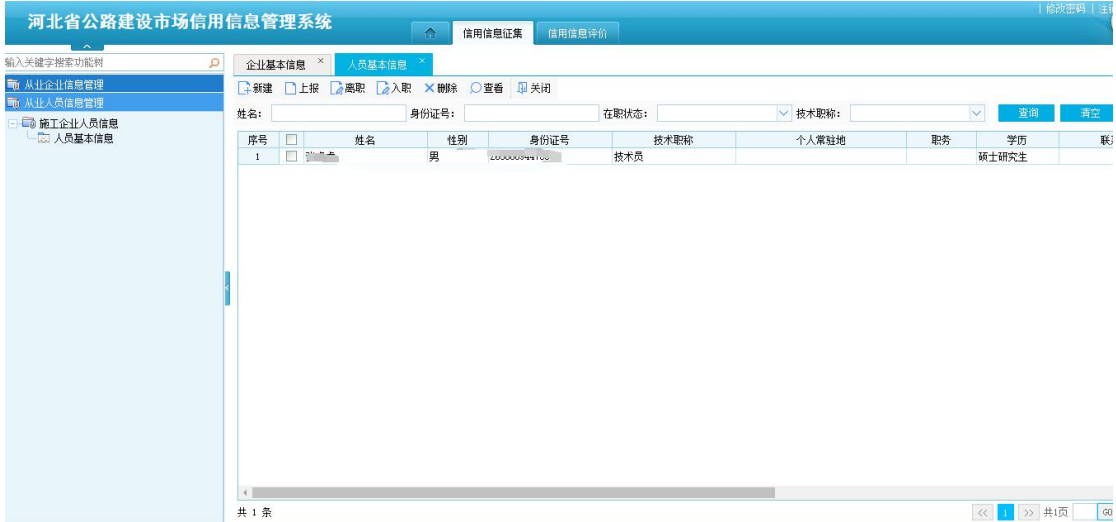

图 4.2-1 人员信息列表

点击新建按钮,即可新增人员信息,如下图所示:录入相应的信 息,点击保存按钮即可,其中标红的字段为必填字段。

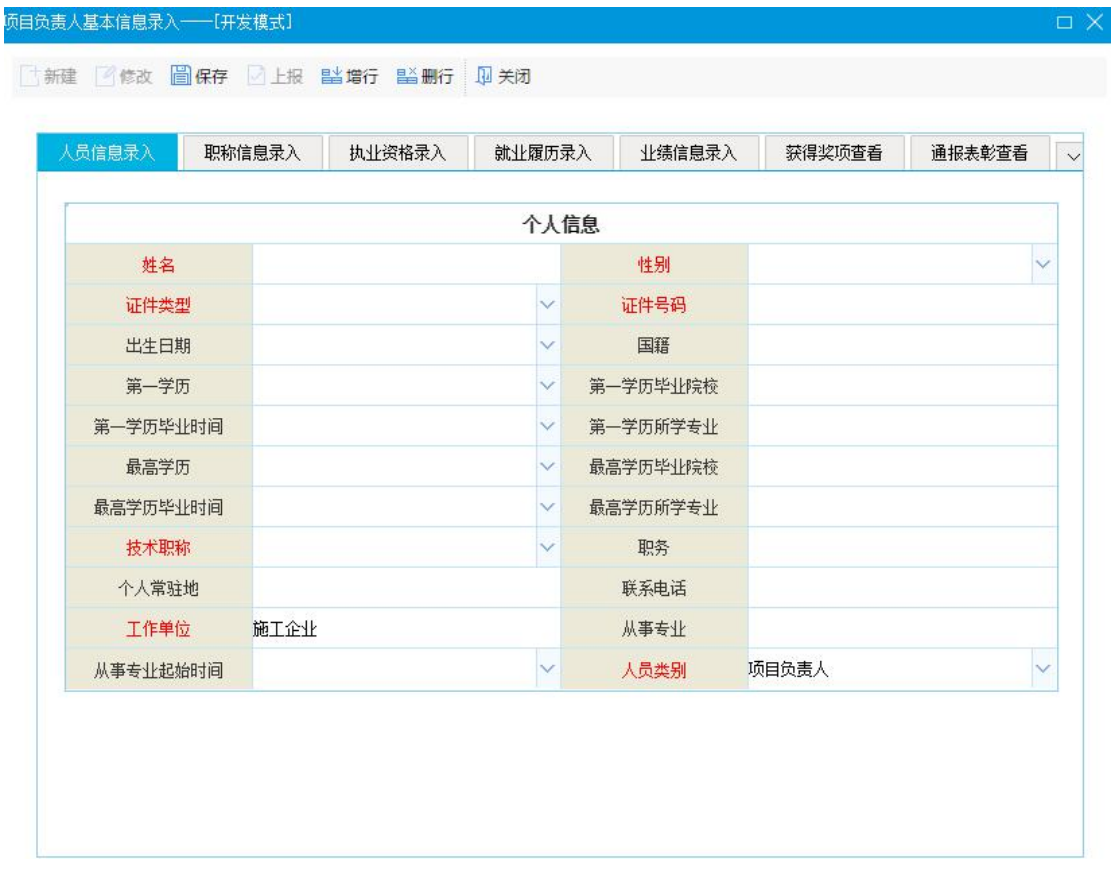

#### 图 4.2-2 人员基本信息

2、行业管理用户和筹建处用户可以在从业人员信息管理功能中 查看各个企业的人员信息,如下图所示:输入相应的查询条件,点击 查询按钮,即可查询出符合条件的人员信息;点击清空按钮,即可清 空查询条件;

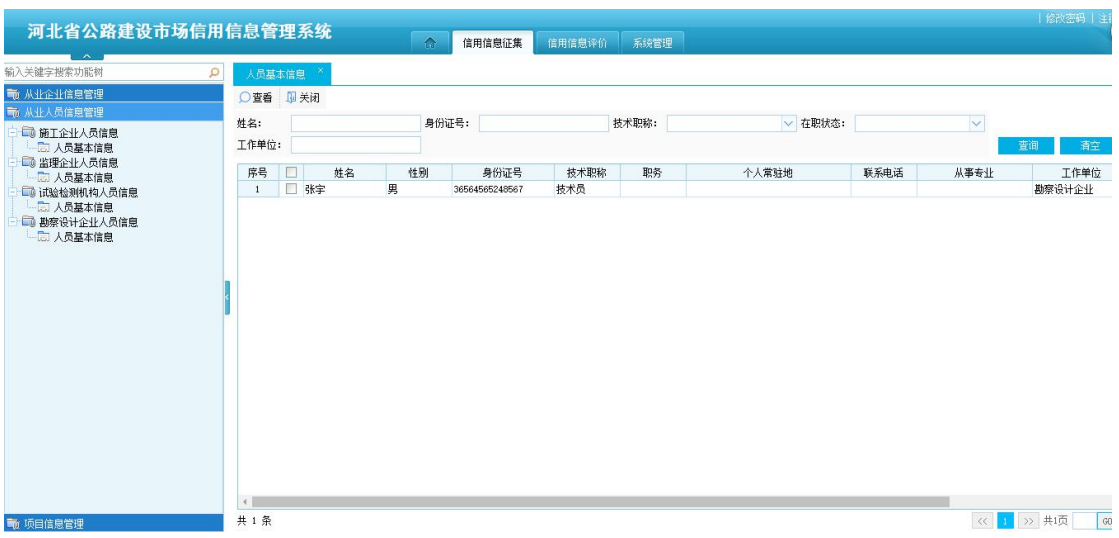

#### 图 4.2-3 人员基本信息列表

双击要查看的人员信息,或选中要查看的人员信息,点击查看按 钮,即可查看人员的基本信息详情,如下图所示:

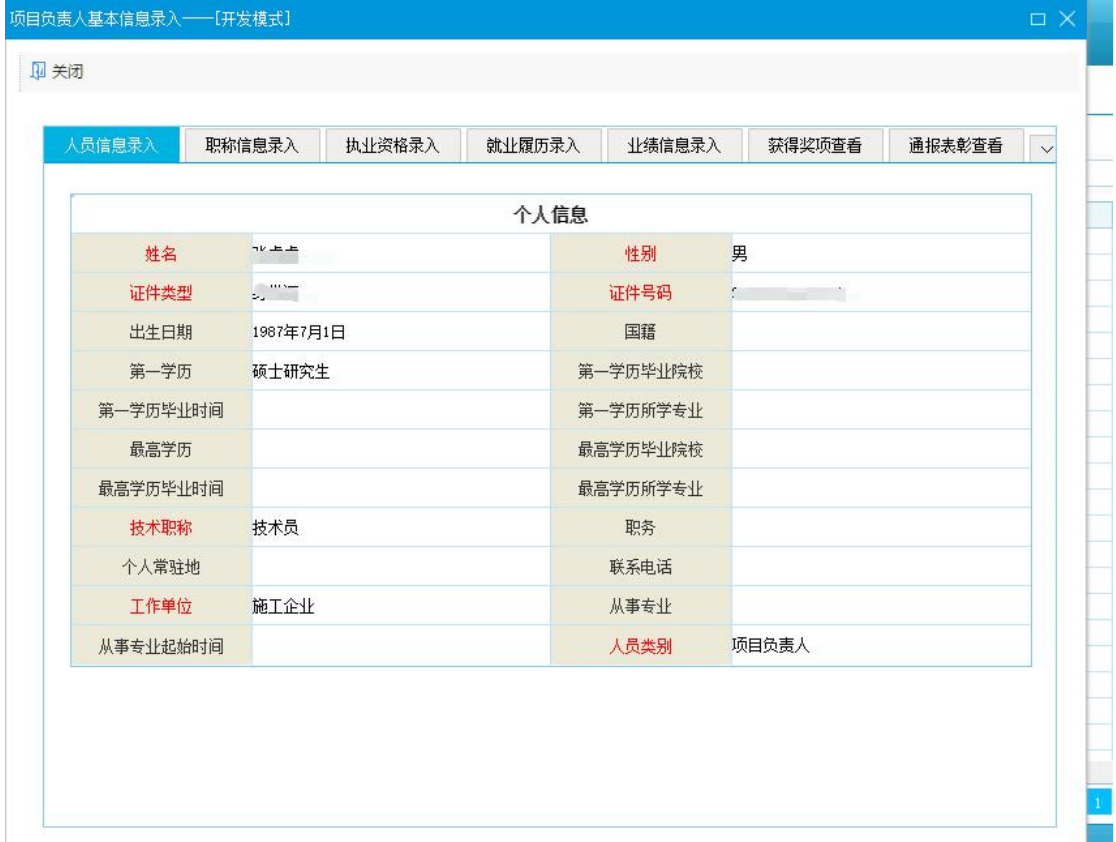

图 4.2-4 人员基本信息

#### <span id="page-9-0"></span>**4.3.** 项目信息管理

筹建处可以对项目信息、标段信息进行管理和维护;行业管理单 位可以对已生效的项目信息、标段信息进行查看。

### <span id="page-9-1"></span>**4.3.1.** 项目信息

1、筹建处:【信用信息征集】-【项目信息管理】-【项目注册】, 打开项目注册界面,如下图所示:输入相应的查询条件,点击查询按 钮,即可查询出符合条件的数据;点击清空按钮,即可清空查询条件; 选中要生效的数据,点击生效按钮,即可生效,生效后该项目方可在 标段注册及失信行为登记中可用,以及行业管理部门才可查看,生效 后的数据不可进行修改及删除操作;选中要删除的数据点击删除按 钮, 即可删除; 双击要查看的数据, 或选中要查看的数据, 点击查看 按钮,即可查看项目的详细信息。

| 河北省公路建设市场信用信息管理系统                                           |                                         |                                                         |      |                     | $\triangle$               | 信用信息征集       | 系统管理<br>信用信息评价      |                        |                    |                  |          | 修改密码   注销    |
|-------------------------------------------------------------|-----------------------------------------|---------------------------------------------------------|------|---------------------|---------------------------|--------------|---------------------|------------------------|--------------------|------------------|----------|--------------|
| $\sim$<br>输入关键字搜索功能树<br>Q<br>5 从业企业信息管理                     | 项目注册×                                   |                                                         |      |                     | 3新建 2修改 X 删除 3生效 ◎ 查看 早关闭 |              |                     |                        |                    |                  |          | 50           |
| 3 从业人员信息管理<br>5 项目信息管理                                      | 项目编号:<br>技术等级:                          |                                                         |      |                     | 项目名称:<br>> 所属地区:          |              | 建设性质:<br>项目负责人:     |                        | v 项目法人:            |                  | 查询       | 清空           |
| - 1 项目注册<br>□ 标段信息注册                                        | 序号<br>$\mathbf{1}$                      | □<br>n                                                  | 项目编号 |                     | 项目名称                      | 技术等级         | 所属地区                | 项目类别                   |                    | 建设性质             | 项目法人     | 项目负责人        |
|                                                             | $\mathbf{2}$<br>$\overline{\mathbf{3}}$ | П<br>$T^{\text{max}}$<br>$\overline{\phantom{a}}$<br>X( |      | ņ.<br>$\frac{1}{2}$ |                           | <b>Sales</b> | <b>MARK AND AND</b> | $15.00 - 10$<br>شبانات | 00981700<br>$\sim$ | <b>TB</b><br>张书记 |          | 王辉<br>张家     |
|                                                             | $\left  \cdot \right $                  |                                                         |      |                     |                           |              |                     |                        |                    |                  |          |              |
| The company of the company of the company of the company of | 共3条                                     |                                                         |      |                     |                           |              |                     |                        |                    |                  | 《 1 》 共项 | $\boxed{60}$ |

图 4.3.1-1 项目注册信息列表

点击新建按钮,即可添加新的项目信息,如下图所示:其中标红

的字段为必填字段,填写完整相应的项目信息后,点击保存按钮即可 完成操作。

| 河北省公路建设市场信用<br>$\sim$   | ■修改 日保存 早关闭 |                     |                      |           |
|-------------------------|-------------|---------------------|----------------------|-----------|
| 前入关键字搜索功能树<br>Q         | 项目信息 项目附属信息 |                     |                      |           |
| 4 从业企业信息管理              |             |                     | u.                   |           |
| 4 从业人员信息管理              |             | 项目基本信息              |                      |           |
| 10 项目信息管理<br>-- 15 项目注册 | 项目编号        | 项目名称                |                      | È         |
| □□ 标段信息注册               | 公路类型        | 技术等级<br>$\ddotmark$ | Ÿ                    | 项目法人      |
|                         | 所属地区        | 项目类型                | $\checkmark$         | 11        |
|                         | 项目级别        | 建设性质<br>$\propto$   | $\mathbf{v}$         | 石泉<br>张书记 |
|                         | 项目法人        | 项目负责人               |                      |           |
|                         | 工程概算 (万元)   | 工程预算 (万元)           |                      |           |
|                         | 工程决算额       | 工期(月)               |                      |           |
|                         | 实际开工日期      | 计划交工日期              | $\checkmark$         |           |
|                         | 交工时间        | 竣工时间                | $\ddot{ }$           |           |
|                         | 项目状态        |                     | $\lambda$            |           |
|                         | 工程结算 (万元)   | 公路长度(公里)            |                      |           |
|                         | 桥梁长度(公里)    | 桥梁教里                |                      |           |
|                         | 隧道长度(公里)    | 隧道数里                | $\blacktriangledown$ |           |

图 4.3.1-2 项目基本信息

2、行业管理单位用户:【信用信息征集】-【项目信息管理】- 【项目基本信息】,如下图所示:输入相应的查询条件,点击查询按 钮,即可查询出符合条件的数据;点击清空按钮,即可清空查询条件;

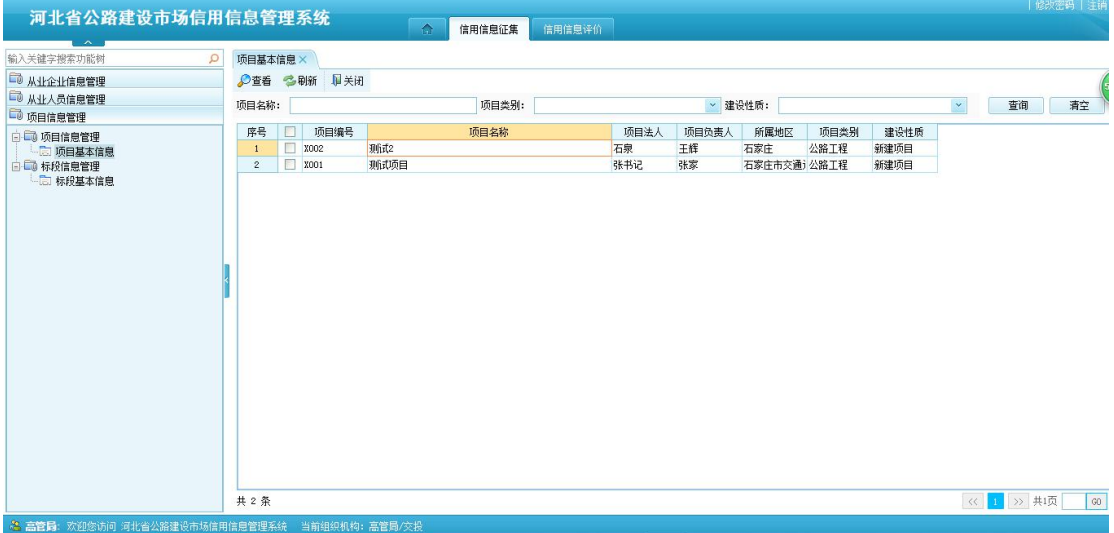

图 4.3.1-3 项目信息列表

双击或者选中要查看的数据,点击查看按钮,即可查看项目的详 细信息,如下图所示:

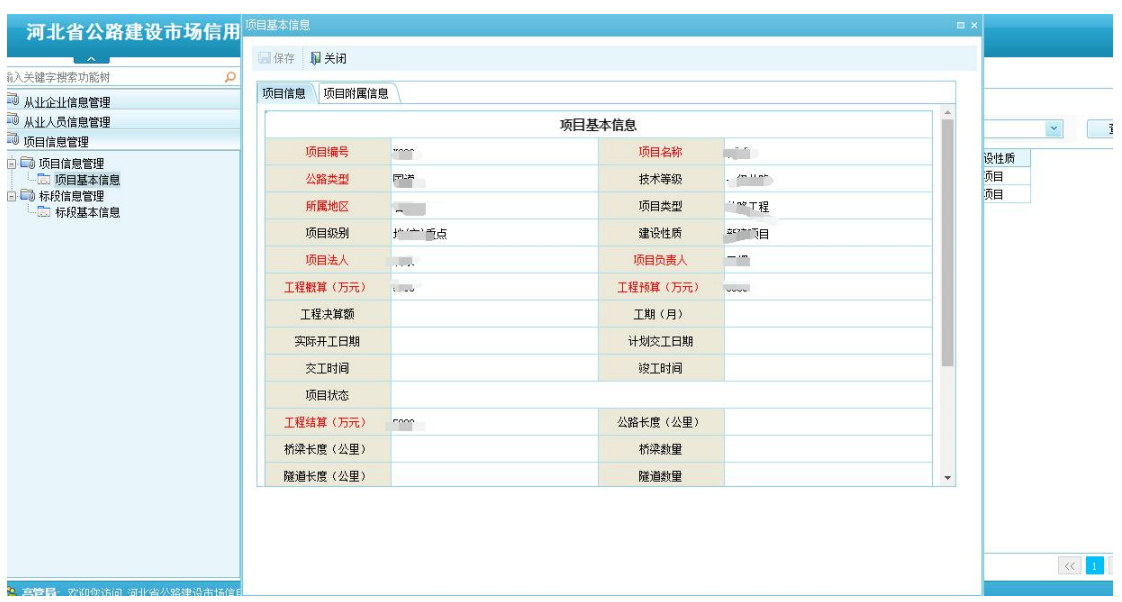

图 4.3.1-4 项目基本信息

### <span id="page-11-0"></span>**4.3.2.** 标段信息

1、筹建处用户:【信用信息征集】-【项目信息管理】-【标段信 息注册】,打开界面如下图所示:输入相应的查询条件,点击<mark>查询</mark>按 钮, 即可查询出符合查询条件的数据;点击<mark>清空</mark>按钮, 即可清空查询 条件;选中要生效的标段信息,点击生效按钮,即可生效;生效后的 标段信息不可修改及删除;标段信息生效后方可在失信行为登记中使 用。

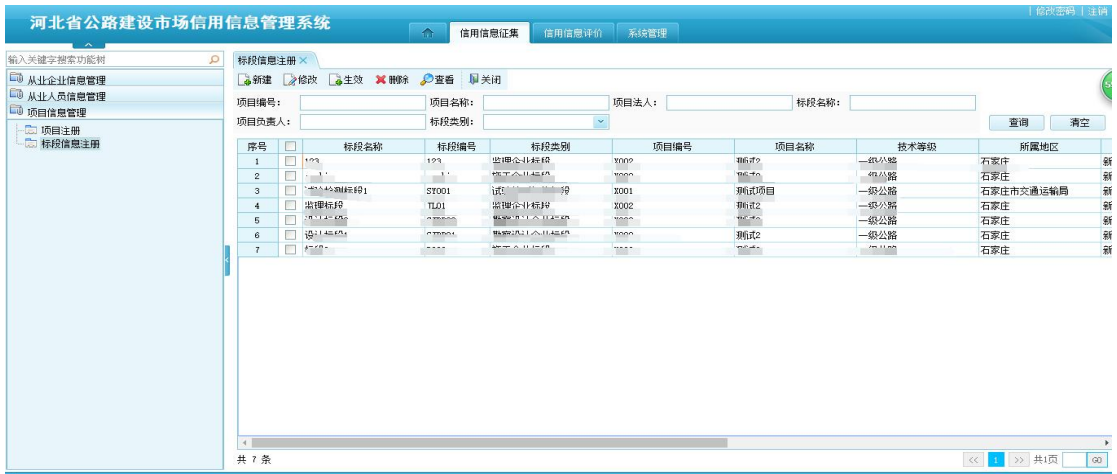

图 4.3.2-1 标段信息列表

点击新建按钮,可添加新的标段信息,如下图所示:标红的字段 为必填项,填写完整标段信息后,点击保存按钮,即可完成操作。

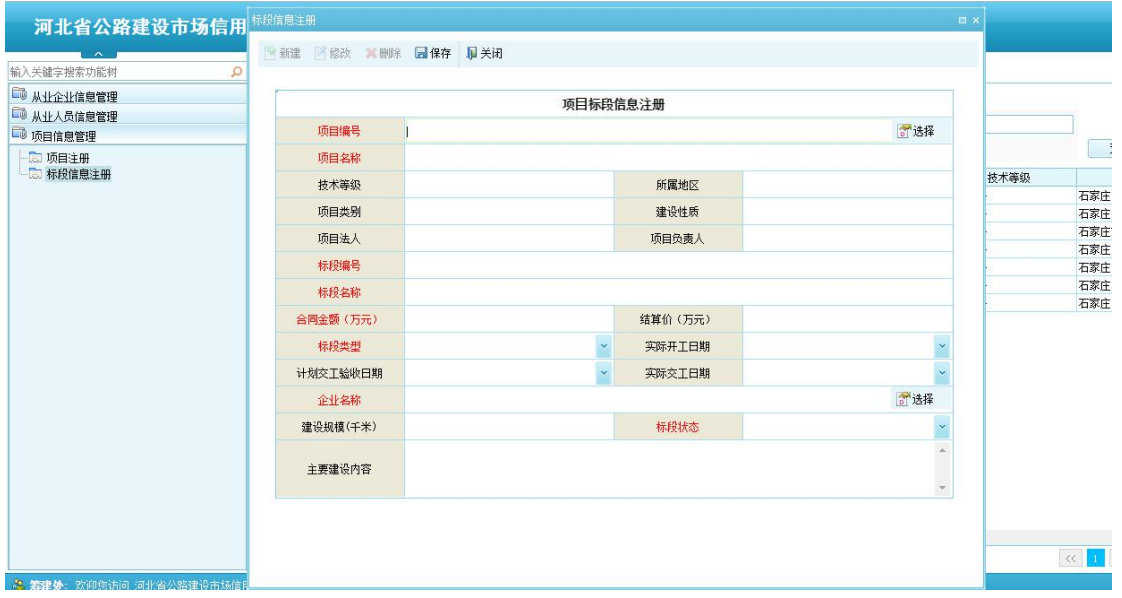

图 4.3.2-2 标段基本信息

2、行业管理用户:【信用信息征集】-【项目信息管理】- 【标段信息管理】-【标段基本信息】,打开界面如下图所示: 输入相应的查询条件,点击查询按钮,即可查询出符合条件的标 段信息;点击<mark>清空</mark>按钮,即可清空查询条件。

| 5 从业企业信息管理<br><b>厚关闭</b><br>◎査番 ● 動新<br>1 从业人员信息管理<br>统一社会信用代码:<br>营业执照注册号:<br>企业名称:<br>企业类型:<br>$\mathbf{v}$<br>5 项目信息管理<br>项目编号:<br>所属单位:<br>项目名称:<br>标段类别:<br>$\vee$<br>查询<br>清空<br>□ 1 项目信息管理<br>- 2 项目基本信息<br>序号<br>П<br>标段名称<br>标段类别<br>项目编号<br>所属地区<br>项目名称<br>技术等级<br>□ □ 标段信息管理<br>P<br>1.11<br>些理企业提段<br>相応ボッ<br>二级从壁<br>石宏庄<br>公路工程<br>vonz<br>1<br>- 二 标段基本信息<br>MONEY, OUR REAR<br>woman.<br><b>COLLEGE</b><br>$\cdots$<br>п<br>$e^{-4.5}$<br>、单庄<br>公路工程<br>$\overline{2}$<br>Sales & La model at Law Aft<br><b>CALL CARD COM</b><br>$\frac{1}{2}$<br>Sabel Lived In Ch.<br><b>Southern</b><br>г<br>△岭工程<br>$\mathbf 3$<br>vim<br>$\Box$<br>(818) 42-62<br>051B/AUL4449<br>whether and<br>相応ボッ<br>$-48/198$<br>Von2<br>$400 + 12$<br>$\frac{4}{3}$<br>an trans<br>10114-004<br>MEMORIAL ALTERNATI<br>max<br><b>HAAA</b><br>п<br>下家庄<br>公路工程<br>5<br>÷<br>18111028<br><b>ART AND STRUCK AT A 24 YO F ALL AND</b><br>×<br>$\frac{1}{2}$<br>公路工程<br>$-\frac{47}{26}$<br>6<br><b>WOODS</b><br><b>STIRVE</b> | 输入关键字搜索功能树 | Q<br>项目基本信息 ×  |        | 标段基本信息 × |                    |    |             |                |     |      |
|----------------------------------------------------------------------------------------------------|------------|----------------|--------|----------|--------------------|----|-------------|----------------|-----|------|
|                                                                                                    |            |                |        |          |                    |    |             |                |     |      |
|                                                                                                    |            |                |        |          |                    |    |             |                |     |      |
|                                                                                                    |            |                |        |          |                    |    |             |                |     |      |
|                                                                                                    |            |                |        |          |                    |    |             |                |     |      |
|                                                                                                    |            |                |        |          |                    |    |             |                |     | 项目类  |
|                                                                                                    |            |                |        |          |                    |    |             |                |     |      |
|                                                                                                    |            |                |        |          |                    |    |             |                |     |      |
|                                                                                                    |            |                |        |          |                    |    |             |                |     |      |
|                                                                                                    |            |                |        |          |                    |    |             |                |     |      |
|                                                                                                    |            |                |        |          |                    |    |             |                |     |      |
|                                                                                                    |            |                |        |          |                    |    |             |                |     |      |
|                                                                                                    |            |                |        |          |                    |    |             |                |     |      |
|                                                                                                    |            | $\overline{7}$ | $\Box$ | 17.17    | 130.000.00.000.000 | 公司 | <b>STAR</b> | <b>Parties</b> | 一个庄 | 公路工程 |

图 4.3.2-3 标段信息列表

双击要查看的标段信息,或选中要查看的标段信息,点击 看按钮,即可查看标段的详细信息,如下图所示:

| 河北省公路建设市场信用              | 标段信息主册     |                                                     |         |                  | $\equiv$ $\times$ |              |
|--------------------------|------------|-----------------------------------------------------|---------|------------------|-------------------|--------------|
| $\curvearrowright$       | <b>厚关闭</b> |                                                     |         |                  |                   |              |
| Q<br>输入关键字搜索功能树          |            |                                                     |         |                  |                   |              |
| 1 从业企业信息管理               |            | 项目标段信息注册                                            |         |                  |                   |              |
| 1 从业人员信息管理<br>1 项目信息管理   | 项目编号       |                                                     |         | 图选择              |                   | $\checkmark$ |
| <b>自 -- 项目信息管理</b>       | 项目名称       | mit die                                             |         |                  |                   | 畫            |
| 项目基本信息<br>□ 同 标段信息管理     | 技术等级       | $-112$                                              | 所属地区    | $H = 1$          |                   | 所属地区<br>石家庄  |
| □□ 标段基本信息                | 项目类别       | $T^{n-m}$                                           | 建设性质    | <b>MARCASTER</b> |                   | 石家庄          |
|                          | 项目法人       | 左户                                                  | 项目负责人   | <b>Last</b>      |                   | 石家庄市交通运输局    |
|                          |            |                                                     |         |                  |                   | 石家庄          |
|                          | 标段编号       | <b>SOFT</b>                                         |         |                  |                   | 石家庄          |
|                          | 标段名称       | $\sim$                                              |         |                  |                   | 石家庄<br>石家庄   |
|                          | 合同金額 (万元)  |                                                     | 结算价(万元) |                  |                   |              |
|                          | 标段类型       | Library of the co-                                  | 实际开工日期  |                  |                   |              |
|                          | 计划交工验收日期   |                                                     | 实际交工日期  |                  |                   |              |
|                          | 企业名称       | the first that the company and the material and the |         | 了选择              |                   |              |
|                          | 建设规模(千米)   |                                                     | 标段状态    | $\sim$           |                   |              |
|                          | 主要建设内容     |                                                     |         | i.               |                   |              |
|                          |            |                                                     |         |                  |                   |              |
|                          |            |                                                     |         |                  |                   |              |
|                          |            |                                                     |         |                  |                   |              |
| 2 高管局: 欢迎您访问 河北省公路建设市场信用 |            |                                                     |         |                  |                   |              |

图 4.3.2-4 标段基本信息

# <span id="page-13-0"></span>5. 信用信息评价

信用信息评价模块主要是对信用失信行为进行登记、审核、综合 评价以及评价结果的查询和申诉等功能。

### <span id="page-13-1"></span>**5.1.** 信用行为登记

筹建处用户及行业管理单位用户均可对企业失信行为进行登记, 行业管理单位用户也可以对企业失信行为进行审核。

【信用信息评价】-【信用行为登记】-【从业企业行为登记】- 【施工企业行为登记】-【施工企业失信行为登记】,打开界面如下 图所示:输入相应的查询条件,点击查询按钮,即可查询出符合条件 的是企业失信行为信息;点击清空按钮,即可清空查询条件;未提交 状态的企业失信行为可以进行修改和删除操作,选中相应的企业失信 行为登记信息点击修改或删除按钮即可,其他状态的企业失信登记行 为无法进行修改和删除操作。

|                                                   |                         |             |                                |        |        |                |       |                                 |                              | 修改密码   注销                          |
|---------------------------------------------------|-------------------------|-------------|--------------------------------|--------|--------|----------------|-------|---------------------------------|------------------------------|------------------------------------|
| 河北省公路建设市场信用信息管理系统                                 |                         |             | $\triangle$                    | 信用信息征集 | 信用信息评价 | 系统管理           |       |                                 |                              |                                    |
| $\lambda$<br>输入关键字搜索功能树<br>Q                      |                         | 施工企业失信行为登记× |                                |        |        |                |       |                                 |                              |                                    |
| □ 信用行为登记                                          |                         |             | ●新建 2修改 XHOS 2查看 /提交 ■流程监控 甲关闭 |        |        |                |       |                                 |                              |                                    |
| 日-- 从业企业行为登记<br><b>白昼 施工企业行为登记</b>                | 标段名称:                   |             |                                | 项目名称:  |        |                | 企业名称: |                                 | 查询                           | 清空                                 |
| 二 施工企业失信行为登记                                      | 序号                      | □ 胆编号       |                                | 项目名称   |        | 标段名称           |       | 企业名称                            | 标段类别                         | 工作流状态                              |
| 向上 勒察设计企业行为登记                                     |                         | $\Box$      | $\tilde{h}$                    |        |        | $\frac{1}{2}$  |       |                                 |                              | <b>Common</b>                      |
| 图 勘察设计企业失信行为登记<br><b>B-6 监理企业行为登记</b>             | $\overline{c}$          | $\Box$      | $m0 + n$                       |        |        | 47622          |       | ü                               |                              | <b>HALL</b>                        |
| - 2 监理企业失信行为登记                                    | $\overline{\mathbf{3}}$ | $\Box$      | sun st>                        |        |        | <b>REEW'S</b>  |       | Autor:<br>$-100 - 100$<br>1.111 | RETURNING PS                 | Chimneton<br>$\sim$                |
| <b>自上 试验检测机构行为登记</b>                              | $\frac{3}{4}$           | $\Box$      | $m^{p-4}$                      |        |        | $\Box$         |       |                                 |                              | <b>THE REAL</b>                    |
| <b>一 市 试验检测机构失信行为登记</b>                           | 5                       | $\Box$      | <b>Service</b>                 |        |        | in in          |       |                                 |                              | <b>SAMARA</b><br>$\cdots$          |
|                                                   | 6                       | $\Box$      | milities                       |        |        | men            |       | $+54$                           |                              | <b>LAMARIA</b><br>$1.31$ models as |
|                                                   | $\overline{7}$          | Ō           | <b>SOF</b>                     |        |        | $1 - 28 -$     |       |                                 |                              | <b>CA MALLAS</b>                   |
|                                                   | $\mathbf{8}$            | o           | $rac{1}{2}$                    |        |        | <b>COMPANY</b> |       | 端工企业                            | <b>Second A. 11 (All 27)</b> | <b>GALLERY</b>                     |
|                                                   |                         |             |                                |        |        |                |       |                                 |                              |                                    |
|                                                   | $\blacktriangleleft$    |             |                                |        |        |                |       |                                 |                              | $\mathbf{b}$                       |
| ■ 信用评价查询及申诉                                       | 共8条                     |             |                                |        |        |                |       |                                 | 《 1 》 共1页                    | 60                                 |
| <b>关 美建雄一</b> 欢迎你访问,河北省从整建设市场信用信息管理系统 当前组织机构: 要建林 |                         |             |                                |        |        |                |       |                                 |                              |                                    |

图 5.1-1 企业失信行为登记列表

点击<mark>新建</mark>按钮,即可添加新的企业失信行为信息,如下图所示:

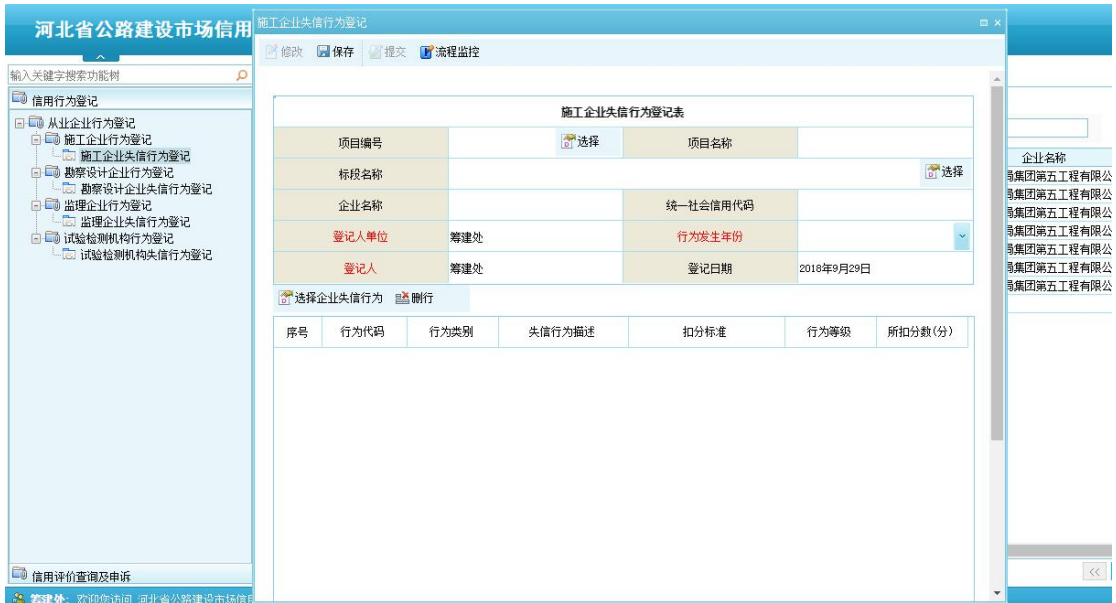

图 5.1-2 企业失信行为登记信息

点击项目编号和标段名称所对应的<mark>选择</mark>按钮,即可选择相应的项 目和标段信息,如下图所示(以选择项目信息为例):输入相应的查 询条件,点击查询按钮,可查询出符合条件的项目信息;双击项目信

息或选中某条项目信息,点击确认按钮即可在添加项目信息成功;选 择标段信息和选择项目信息操作一样。

| 河北省公路建设市场信用                                 | 施工企业失信行为登记                      |                  |       |      |      |        |      | $\Box$ $\times$ |                                               |
|---------------------------------------------|---------------------------------|------------------|-------|------|------|--------|------|-----------------|-----------------------------------------------|
| $\lambda$                                   |                                 | ■修改 ■保存 提交 ■流程监控 |       |      |      |        |      |                 |                                               |
| 输入关键字搜索功能树<br>Q                             |                                 |                  |       |      |      |        |      |                 |                                               |
| □ 信用行为登记                                    |                                 |                  |       |      |      |        |      |                 |                                               |
| 日に動从业企业行为登记<br>□ 1 施工企业行为登记<br>面 施工企业失信行为登记 | 顶目基本信息<br>项目编号:                 |                  | 项目名称: |      |      | 查询     | 重置   |                 | 企业名称                                          |
| 向上 期察设计企业行为登记                               |                                 | 项目编号             | 项目名称  | 技术等级 | 项目类别 | 建设性质   | 项目法人 |                 | 最重团第五工程有                                      |
| □ 勘察设计企业失信行为登记                              | $\rightarrow$<br>$\overline{1}$ |                  | 测试项目  | 一级公路 | 八吹工程 | CEMBER | 非玉津  |                 | 最集团第五工程有                                      |
| □ ◎ 监理企业行为登记<br>□ 监理企业失信行为登记                | voor<br>$\overline{2}$          |                  | a -   |      | 八路工程 | 新建顶目   | 石泉   |                 | 引集团第五工程有                                      |
| □ □ 试验检测机构行为登记<br>-- 司 试验检测机构失信行为登记         |                                 |                  |       |      |      | 硫定     | 取消   |                 | ■集团第五工程有<br>最集团第五工程有B<br>■集团第五工程有<br>最新团第五工程有 |
|                                             |                                 |                  |       |      |      |        |      |                 |                                               |
| □信用评价查询及申诉                                  |                                 |                  |       |      |      |        |      |                 | $\prec$                                       |

图 5.1-3 项目信息

在企业失信行为登记界面,点击选择企业失信行为按钮,弹出失 信行为信息列表界面,如下图所示:双击失信行为信息,或选中失信 行为信息,点击确认按钮,即可添加失信行为信息成功。

| 输入关键字搜索功能树                                   | 失信行为信息                   |                 | 日保存 提交 |                              |          |                              |                         |
|----------------------------------------------|--------------------------|-----------------|--------|------------------------------|----------|------------------------------|-------------------------|
| 信用行为登记                                       |                          | 行为代码:           |        | 清空<br>查询<br>行为描述:            |          |                              |                         |
| 国 一 从业企业行为登记<br>自--- 施工企业行为登记                |                          | 行为代码            | 行为类别   | 失信行为                         | 是否严重失信行为 | 扣分标准                         |                         |
| -- 前 施工企业失信行为登记<br>白土 勘察设计企业行为登记             | $\mathbf{1}$             | $GLSG1-1-1$     | 投标行为   | 超越资质等级许可范围承揽工程               | 是        | 直接定为项                        | 程有限公司                   |
| 司勘察设计企业失信行为<br>白昼 监理企业行为登记<br>- 1 监理企业失信行为登记 | $\mathcal{P}$            | $GLSG1-1-2$     | 投标行为   | 出借资质,允许以本单位名义投标              | 是        | 直接定为政                        | 程有限公司<br>程有限公司          |
| □■ 试验检测机构行为登记<br>二 试验检测机构失信行为                | $\mathbf{3}$             | $GLSG1 - 1 - 3$ | 投标行为   | 受计或和借资质,以他人名义投标              | 是        | 直接定为项                        | 程有限公司<br>程有限公司<br>程有限公司 |
|                                              | $\overline{4}$           | $GLSG1-1-4$     | 投标行为   | 与招标人或与其他投标人串通投标              | 是        | 直接定为D级                       | 程有限公司                   |
|                                              | 5                        | $GLSG1-1-5$     | 投标行为   | 资审申请文件或投标文件虚假骗取中标            | 是        | 直接定为D级                       |                         |
|                                              | 6                        | $GLSG1-1-6$     | 投标行为   | 因违反法律、法规、规章被禁止投标后,在禁止期内仍参与投标 | 是        | 直接定为I级; 已<br>为I级的,I级延<br>期半年 |                         |
|                                              | $\overline{\phantom{a}}$ | $GLSG1-2-1$     | 投标行为   | 资审申请文件或投标文件虚假未中标             | 否        | 30分/次                        |                         |
|                                              | 8                        | $GLSG1-2-2$     | 投标行为   | 中标人拒不按照招标文件要求提交履约保证金         | 否        | 20分/次                        |                         |
|                                              | $9^{\circ}$              | $GLSG1-2-3$     | 投标行为   | 中标后无正当理由不与招标人订立合同的           | 否        | 20分/次                        |                         |
|                                              |                          |                 |        |                              | 确定       | 取消                           |                         |

图 5.1-4 失信行为信息列表

录入完企业失信行为信息,点击保存即可;然后点击<mark>提交</mark>按钮,

即可提交到上一级人员进行审核;点击流程监控按钮,可以查看审批 流程信息,如下图所示:

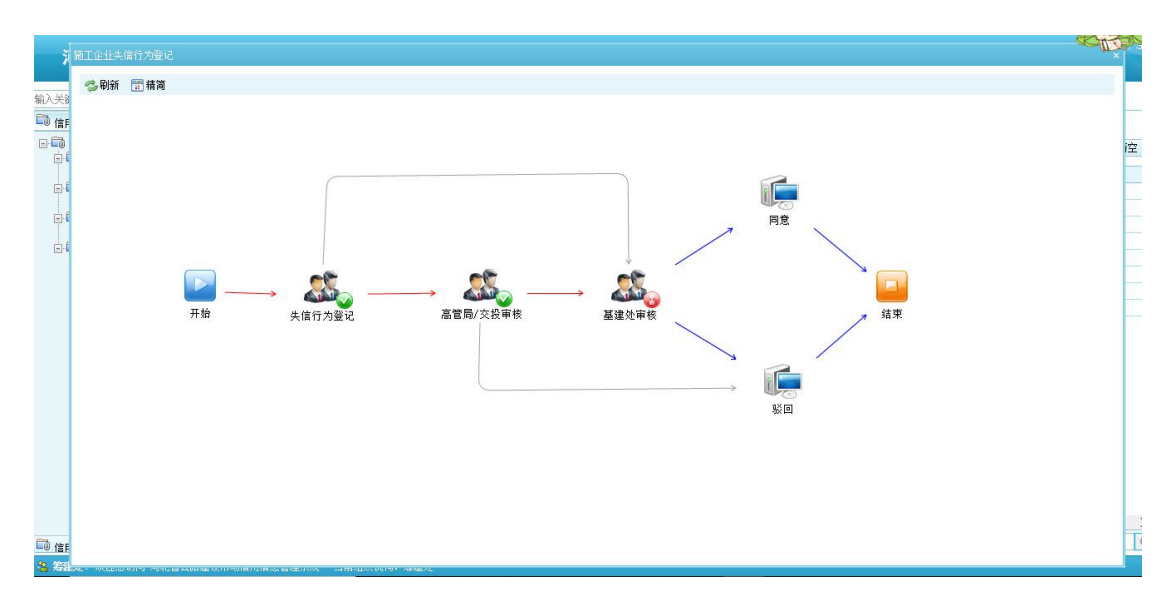

图 5.1-5 审批流程界面

勘察设计企业失信行为登记、监理企业失信行为登记、试验检测 机构失信行为登记和施工企业失信行为登记操作相同。

### <span id="page-16-0"></span>**5.2.** 信用行为审核

行业管理单位对企业失信行为登记进行审核、驳回、添加失信行 为等工作。

【信用信息评价】-【信用行为审核】-【从业企业行为审核】- 【施工企业行为审核】-【施工企业失信行为审核】,打开界面如下 图所示:

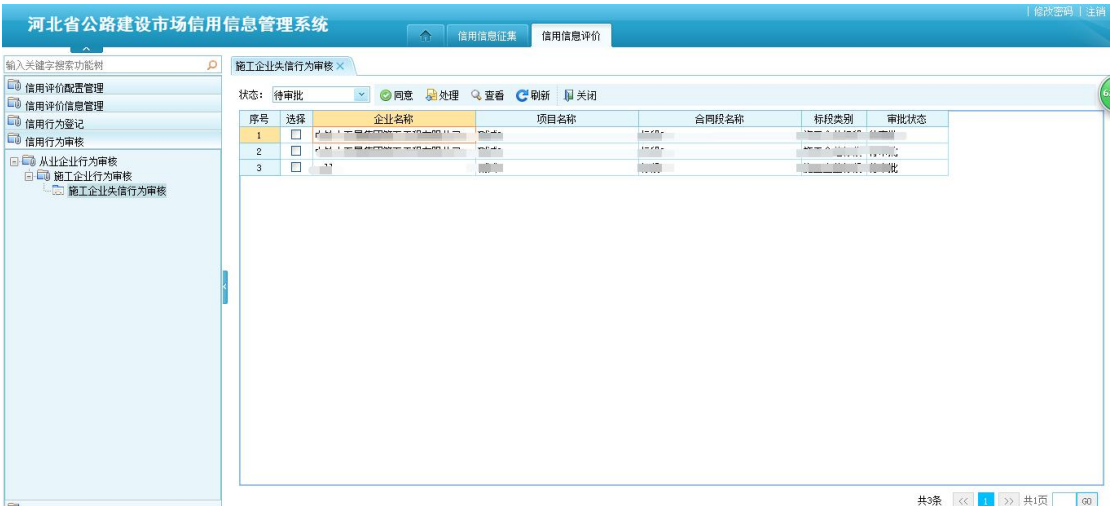

#### 图 5.2-1 失信行为审核列表

双击要审核的失信行为登记信息,可查看详细信息,如下图所示:

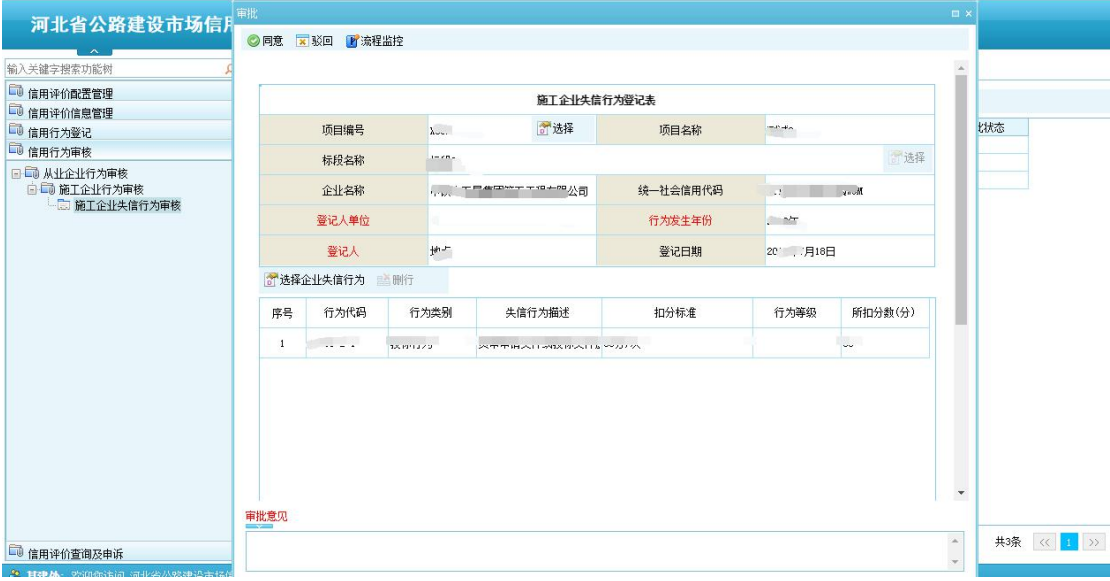

图 5.2-2 失信行为详情界面

点击同意按钮,即可将失信行为传递到上一级人员进行审核;点 击<mark>驳回</mark>按钮,需要填写驳回原因,即可把失信行为驳回到填报人;点 击选择企业失信行为按钮,可以添加企业失信扣分行为,如下图所示: 双击要添加的失信扣分标准,或选中失信行为扣分标准,点击<mark>确认</mark>按 钮,即可完成添加扣分操作。

| 河北省公路建设市场信用<br>$\sim$                                  |                |             | ◎ 同意 <b>× 驳回 ■ 流程监控</b> |                              |          |                             |
|--------------------------------------------------------|----------------|-------------|-------------------------|------------------------------|----------|-----------------------------|
| 输入关键字搜索功能树                                             | 失信行为信息         |             |                         |                              |          |                             |
| 1 信用评价配置管理                                             |                | 行为代码:       |                         | 查询<br>清空<br>行为描述:            |          |                             |
| 1 信用评价信息管理                                             |                |             |                         |                              |          |                             |
| 1 信用行为登记                                               |                | 行为代码        | 行为类别                    | 失信行为                         | 是否严重失信行为 | 扣分标准                        |
| 1 信用行为审核                                               | $\mathbf{1}$   | $GLSG1-1-1$ | 投标行为                    | 超越资质等级许可范围承揽工程               | 是        | 直接定为I级                      |
| 日本小队业企业行为审核<br><b>国 - 简 施工企业行为审核</b><br>- 7 施工企业失信行为审核 | $\overline{2}$ | $GLSG1-1-2$ | 投标行为                    | 出借资质,允许以本单位名义投标              | 是        | 直接定为项级                      |
|                                                        | 3              | $GLSG1-1-3$ | 投标行为                    | 受让或租借资质,以他人名义投标              | 是        | 直接定为I级                      |
|                                                        | $\overline{4}$ | $GLSG1-1-4$ | 投标行为                    | 与招标人或与其他投标人串通投标              | 是        | 直接定为1级                      |
|                                                        | 5.             | $GLSG1-1-5$ | 投标行为                    | 资审申请文件或投标文件虚假编取中标            | 是        | 直接定为项                       |
|                                                        | 6              | $GLSG1-1-6$ | 投标行为                    | 因违反法律、法规、规章被禁止投标后,在禁止期内仍参与投标 | 是        | 直接定为¤级,已<br>为¤级的,¤级延<br>期半年 |
|                                                        | $\overline{7}$ | $GLSG1-2-1$ | 投标行为                    | 资审申请文件或投标文件虚假未中标             | 否        | 30分/次                       |
|                                                        | 8              | $GLSG1-2-2$ | 投标行为                    | 中标人拒不按照招标文件要求提交履约保证金         | 否        | 20分/次                       |
|                                                        | 9              | $GLSG1-2-3$ | 投标行为                    | 中标后无正当理由不与招标人订立合同的           | 否        | 20分/次                       |
|                                                        |                |             |                         |                              | 确定       | 取消                          |

图 5.2-3 失信行为列表

勘察设计企业失信行为审核、监理企业失信行为审核、试验检测 机构失信行为审核和施工企业失信行为审核操作相同。

### <span id="page-18-0"></span>**5.3.** 信用评价信息管理

该功能只对基建处用户开通,在所有企业失信行为都已登记完 毕,可使用该功能对所有参评企业进行综合评价。

【信用信息评价】-【信用评价信息管理】-【综合评价】-【施工 企业评价】,打开界面如下图所示:点击综合评价按钮,即可完成对 所有参评企业的综合评价;对需要公示的企业评价,点击公示按钮, 即可,被公示的企业会在系统首页看到公示信息。

|                      |                |         |                     |                                                      |                                                                                                    |                       |           |                  |                    | 修改密码   9              |
|----------------------|----------------|---------|---------------------|------------------------------------------------------|----------------------------------------------------------------------------------------------------|-----------------------|-----------|------------------|--------------------|-----------------------|
| 河北省公路建设市场信用信息管理系统    |                |         |                     | $\triangle$<br>信用信息征集                                | 信用信息评价                                                                                                    |                       |           |                  |                    |                       |
| $\sim$<br>输入关键字搜索功能树 | Q              | 施工企业评价× |                     |                                                      |                                                                                                    |                       |           |                  |                    |                       |
| □ 信用评价配置管理           |                |         |                     | ●新建 2修改 X 删除 3综合评价 3公示 甲关闭                           |                                                                                                    |                       |           |                  |                    |                       |
| □ 信用评价信息管理           |                |         |                     |                                                      |                                                                                                    |                       |           |                  |                    |                       |
|                      | 企业名称:          |         |                     |                                                      | 统一社会信用代码:                                                                                                    |                       | 年份:       |                  | 查询<br>$\mathbf{v}$ | 清空                    |
| 国土 综合评价<br>图 施工企业评价  | 序号             |         | п<br>年份             | 企业名称                                                 | 统一社会信用代码                                                                                                    | 企业类型                  | 投标行为得分    | 履约行为得分           | 其他行为扣分             |                       |
| □ 勘察设计企业评价           | $\mathbf{1}$   |         | М<br>2018年          | <b>下户电线自动化工程</b>                                     |                                                                                                    |                       | $-20.0$   | 100 <sub>0</sub> |                    | 10                    |
| -- 高监理企业评价           | $\overline{2}$ |         | П<br>2018年          | CONNECT TO YOU AND U                                 | A CARAGO BASSAR CHES                                                                                            | $29 - 24$             | ann n     | $\cdots$         | A, A               | 10                    |
|                      | 3              |         | п<br>2018年          | A 200 - HANTO BALLON H                               |                                                                                                    | $28 - 36 - 26 = 14$   | $1 - 1$   | m.               | 0.0                | 10                    |
|                      | $\sim$         |         | п<br>2018年          | ホペーニ 局生用有限公司                                         | 01 4000001 700100079                                                                                            | セエーヘル                 | see.      | $\mathbf{r}$     | $\alpha$ .         | 10                    |
|                      | 5              |         | 2018年               | 由六二从局管工工程右阻从: 00107600-4                             |                                                                                                    | 施工企业                  | 100.0     | 100.0            | 0.0                | 10                    |
|                      | 6              |         | П<br>2018年          | ^5、 --  黒第一工程索閉从· at thonneouse tages                |                                                                                                    | 端工会社                  | 100.0     | 100.0            | 0.0                | 10                    |
|                      | $\overline{7}$ |         | 2018年               | <b>LEADER HOMES</b>                                  | OF ELODODE TEOTOGOM                                                                                             | ETTAN                 | son o     | <b>City</b>      | 0.0                | 10                    |
|                      | 8              |         | п<br>2018年          | A 14 J. 16 D. M. Change CO. At an                    | <b><i><u>ALIANLANLANAAL</u></i></b>                                                                             | as card               | $\sim$    | 100.0            | 0.0                | 10                    |
|                      | $^{9}$         |         | П<br>2018年          |                                                      |                                                                                                    | 施工企业                  | 100.0     | 100h             | 0.0                | 10                    |
|                      | 10             |         | п<br>2018年          | 中杉. 10                                               | contractors and the contractors of the contract of the contractors of the contractors of the contractors of the | 08.00 OF 10           | suu, u    | 100.0            | 0.0                | 10                    |
|                      | 11             |         | 2018年               |                                                      | CRANITAL FIRST AND PRODUCTS TO A RESIDENCE.                                                                     | $- - 0.11$            |           | $\sim$ $\sim$    | 0.0                | 10                    |
|                      | 12             |         | 2018年<br><b>COL</b> | Romme BBE以刊版公司 9102000072027co.co.                   |                                                                                                    | .                     | $\equiv$  | <b>All Corp.</b> | 0.0                | 10                    |
|                      | 13             |         | п<br>2018年          | 市六等 从咬工程局大限从:011100001017004504                      |                                                                                                    | 端工へル                  | 100.0     | 100.0            | 0.0                | 10                    |
|                      | 14             |         | П<br>2018年          |                                                      |                                                                                                    | $\sim$                | China.    | $188 - 5$        | 0.0                | 10                    |
|                      | 15             |         | п<br>2018年          |                                                      |                                                                                                    | 1940 M. F.            |           |                  | m                  | 10                    |
|                      | 16             |         | 图<br>2018年          | → m鳥作団等四工投会所 at 24010014004470YE                     |                                                                                                    | セエエヘル                 | 100.0     | 100              | $\blacksquare$     | 10                    |
|                      | 17             |         | П<br>2018年          |                                                      |                                                                                                    | $\sim$ $ \sim$ $\sim$ | 100.0     | 0000             | 0.0                | 10                    |
|                      | 18             |         | П<br>2018年          | I BY MARRIAGNO COMMUNICATION CONTINUES AND RESIDENCE |                                                                                                    | 跑上企业                  | 100.0     | 100.0            | 0.0                | 10                    |
|                      | 19             |         | 2018年<br>п          | 兰書化版建設工程右阳从景 at connocations record                  |                                                                                                    | $+ + + - +$           | $\lambda$ | $\sim$           | 0.0                | 10                    |
|                      | 20             |         | п<br>2018年          |                                                      |                                                                                                    | $2x + 0.11$           | 100.0     | 100.0            | 0.0                | 10                    |
| <b>B 信用行为登记</b>      | $^{\circ}$     |         | note:               | $\epsilon$                                           |                                                                                                    |                       | son o     | 500.0            | 0.0                | 16                    |
| 1 信用行为审核             |                |         |                     |                                                      |                                                                                                    |                       |           |                  |                    | $\blacktriangleright$ |
| 1 信用评价查询及申诉          | 共 62 条         |         |                     |                                                      |                                                                                                    |                       |           |                  | 《 1 2 3 》 共3页      | G                     |

图 5.3-1 综合评价界面

如若对企业综合评价进行修改,选中相应的企业,点击<mark>修改</mark>按钮 即可,如下图所示:修改完,点击保存<mark>即可。</mark>

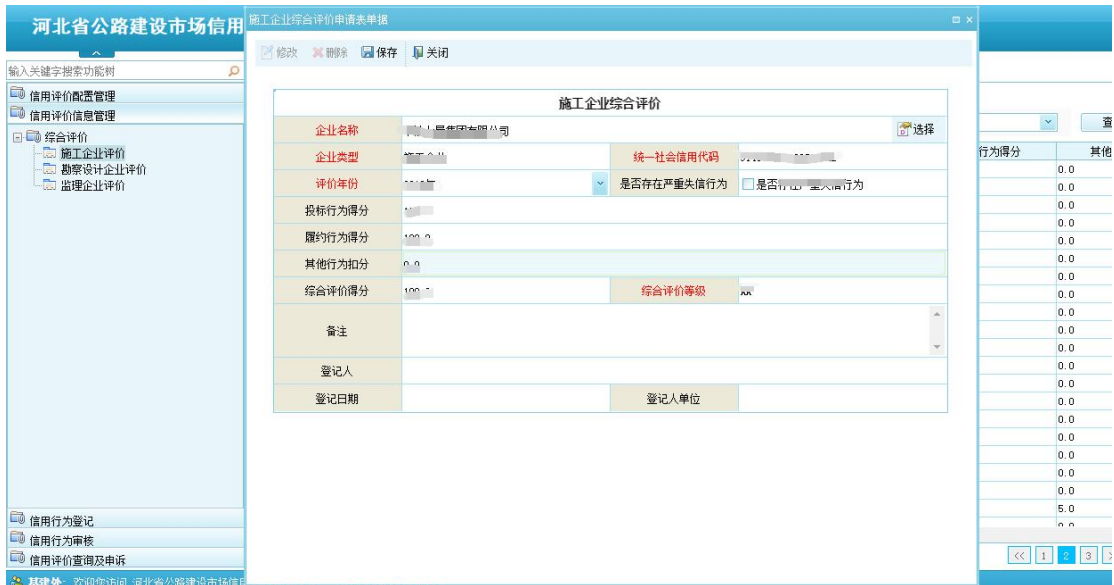

#### 图 5.3-2 综合评价修改界面

点击所建按钮,可以添加新的企业评价信息,如下图所示:点击 企业名称后的选择按钮可以选择要评价的企业,然后输入其他的评价 信息,点击保存即可。

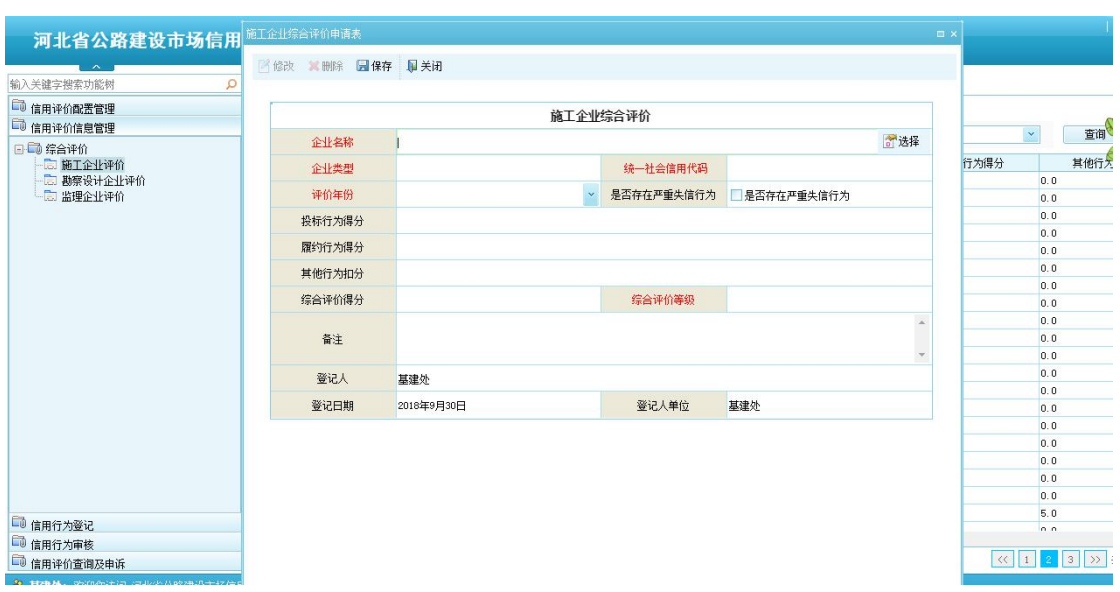

图 5.3-3 综合评价添加界面

# <span id="page-20-0"></span>**5.4.** 信用评价查询及申诉

已公示的企业评价信息可以在此模块功能进行查看,若企业对本 次的评价结果有异议,可以进行申诉。

1、【信用信息评价】-【信用评价查询及申诉】-【企业评价结果 查询】,点击不同企业类型的企业评价结果,可以查看相应的企业评 价结果,如下图所示:输入相应的查询条件,点击<mark>查询</mark>按钮,即可查 询出符合条件的数据;点击<mark>清空</mark>按钮,即可清空查询条件。

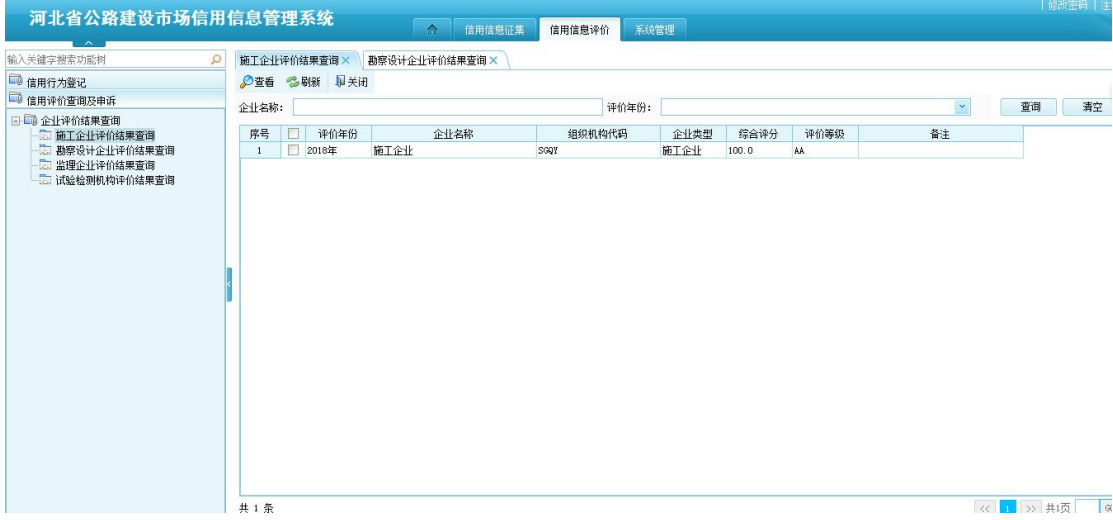

图 5.4-1 企业评价结果列表

双击要查看的企业评价信息,或选中要查看的企业评价信息,点 击<mark>查看</mark>按钮,可以查看企业评价的详细信息,如下图所示:

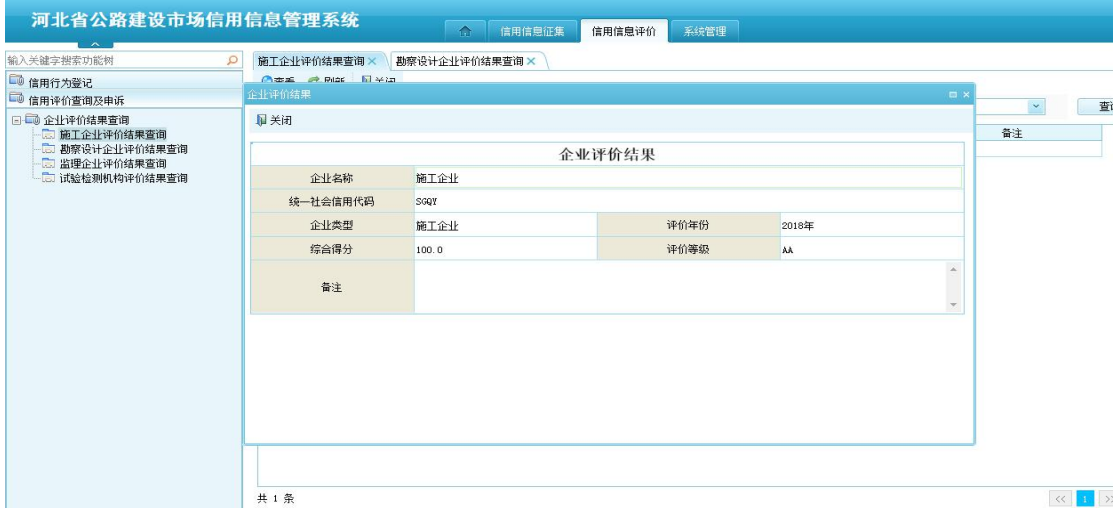

图 5.4-2 企业评价结果详情

2、【信用信息评价】-【信用评价查询及申诉】-【企业申诉申请】, 企业用户若对企业评价结果有异议,可以在此功能进行申诉,如下图 所示:录入相应的信息,点击保存按钮即可;然后点击提交按钮,即 可把申诉提交到上一级人员进行审核。企业评价结果公示期为 15 天, 如若时间超出公示期,将不能进行企业申诉。未提交的申诉信息可以 修改和删除,如若提交将不可进行修改和删除操作。

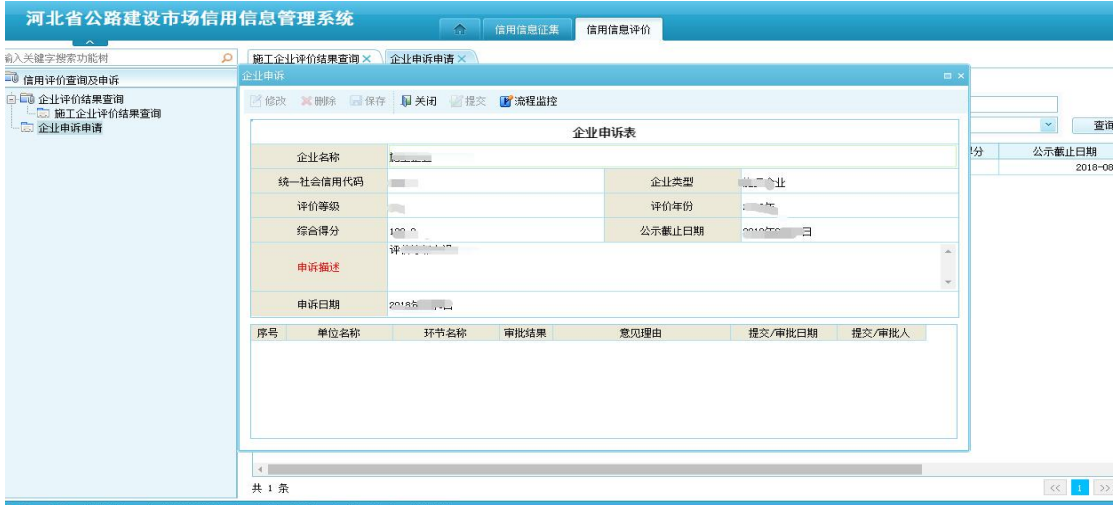

图 5.4-3 企业申诉界面

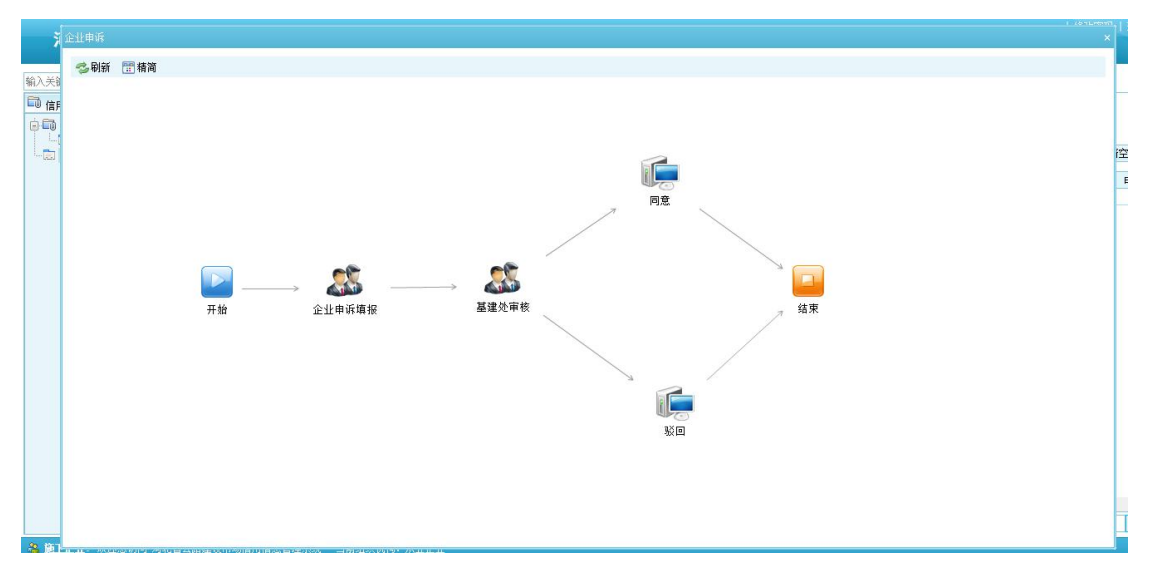

点击流程监控按钮,可以查看流程走向信息,如下图所示:

图 5.4-4 企业申诉流程界面

3、基建处用户:【信用信息评价】-【信用评价查询及申诉】- 【企业申诉审核】,打开界面如下图所示:双击企业申诉信息或选中 企业申诉信息,点击处理按钮,可以查看企业申诉详细信息;点击同 意按钮, 即可把企业申诉信息传递到下一步; 点击<mark>驳回</mark>按钮, 需要填 写驳回原因,即可把企业申诉信息驳回到提交人那里。

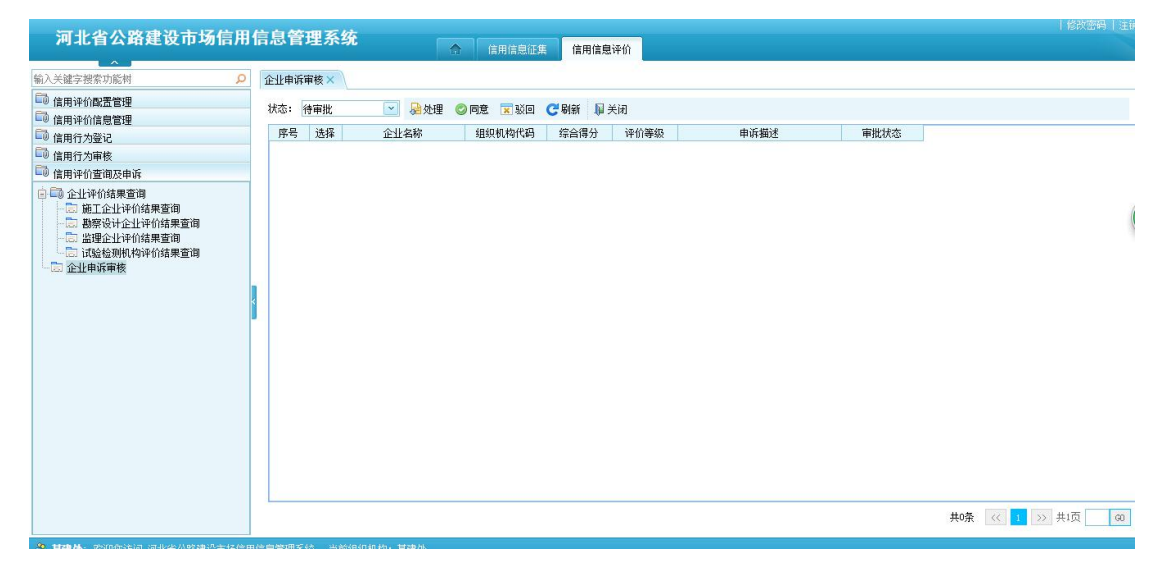

图 5.4-5 企业申诉审核界面

#### <span id="page-23-0"></span>**5.5.** 信用评价配置管理

该功能只对基建处用户开放,主要是对评价模板、指标项、得分 标准的进行配置和管理。

#### <span id="page-23-1"></span>**5.5.1.** 指标项管理

【信用信息评价】-【信用评价配置管理】-【指标项管理】,打 开界面如下图所示:输入查询条件,点击查询按钮可查询出符合条件 的数据。

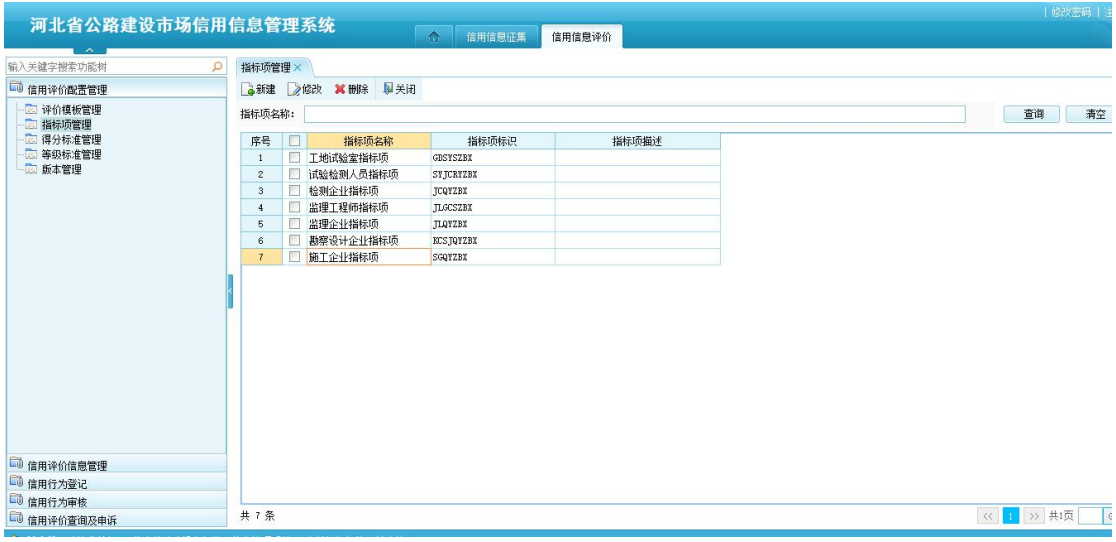

#### 图 5.5.1-1 指标项管理

点击所建按钮,可以添加新的指标项,如下图所示:在基本信息 界面录入相应的信息,在指标项界面,配置相应的指标项标准,点击 保存即可;点击<mark>增行</mark>可以添加新的指标项;点击删行可以删除指标 项。

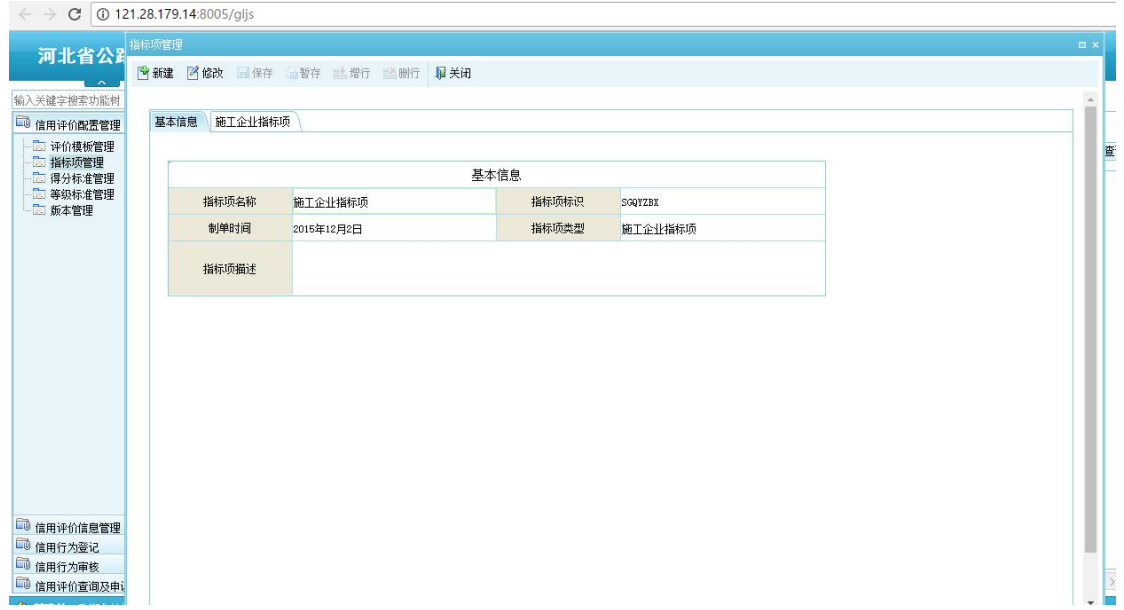

图 5.5.1-2 基本信息界面

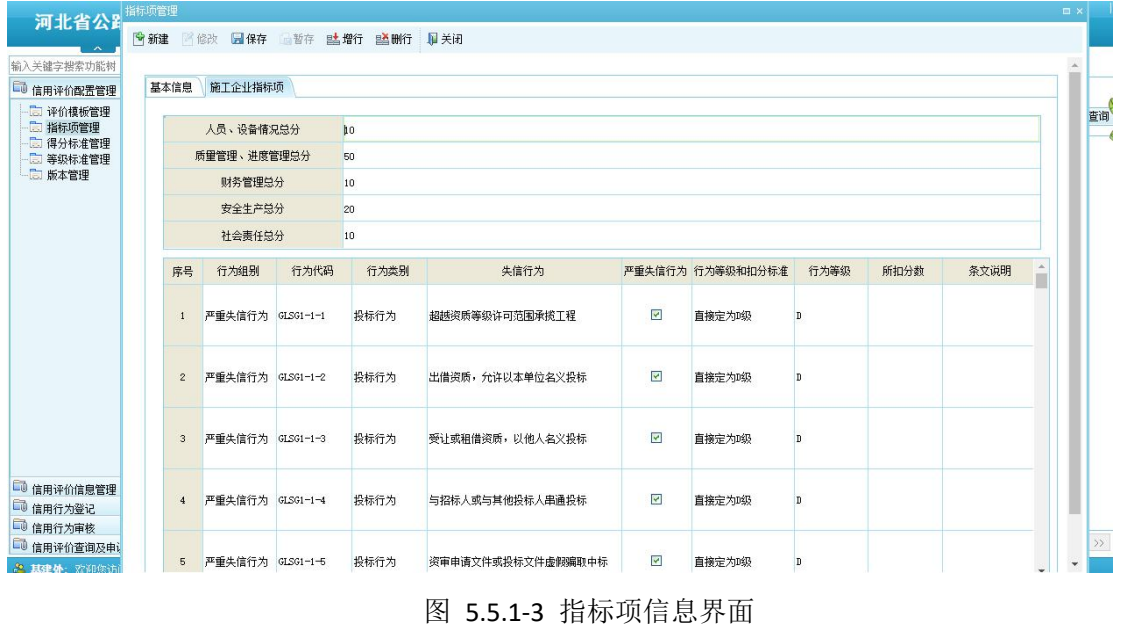

# <span id="page-24-0"></span>**5.5.2.** 得分标准管理

【信用信息评价】-【信用评价配置管理】-【得分标准管理】, 打开界面如下图所示:输入相应的查询条件,点击查询按钮即可查询 出符合条件的数据;点击<mark>清空</mark>按钮即可清空查询条件。

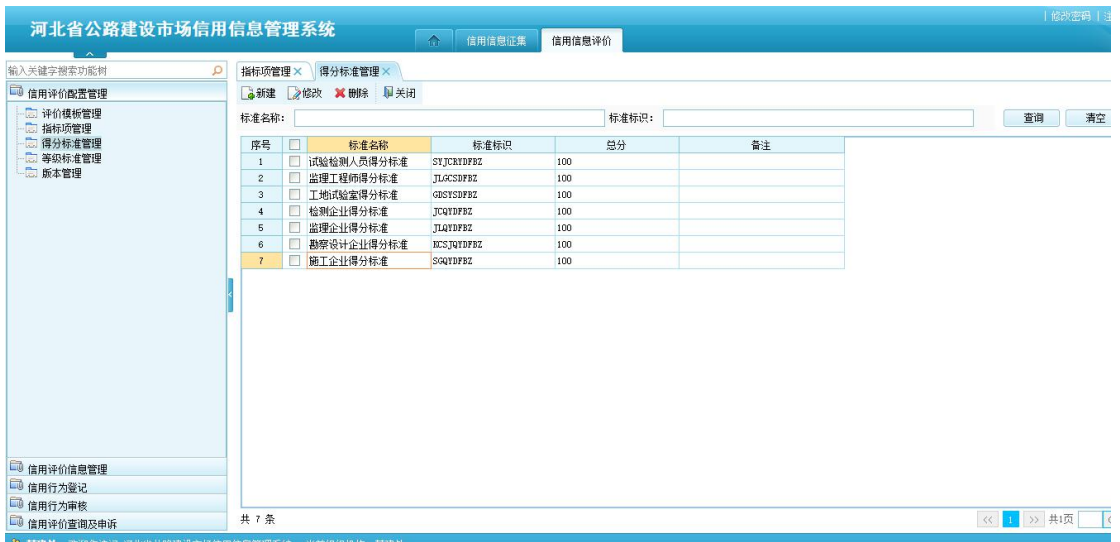

#### 图 5.5.2-1 得分标准界面

点击<mark>新建</mark>按钮,可以添加新的得分标准,如下图所示:录入相应 的信息,点击<mark>保存</mark>按钮即可。

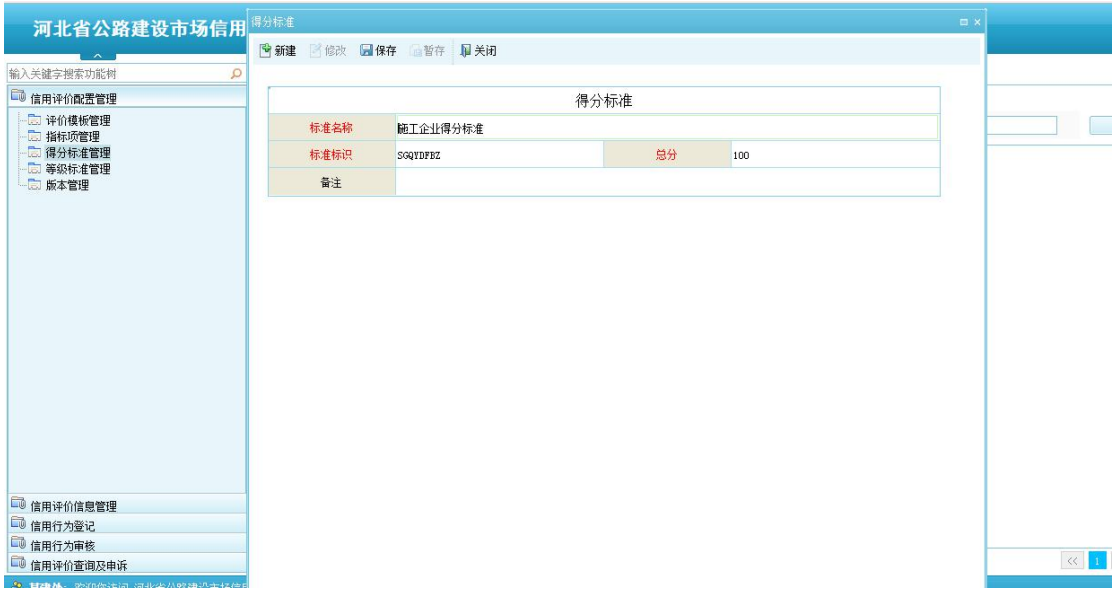

图 5.5.2-2 得分标准添加界面

### <span id="page-25-0"></span>**5.5.3.** 等级标准管理

【信用信息评价】-【信用评价配置管理】-【等级标准管理】, 打开界面如下图所示:输入相应的查询条件,点击查询按钮即可查询 出符合条件的数据;点击<mark>清空</mark>按钮即可清空查询条件。

| 河北省公路建设市场信用信息管理系统                        |                |        |                  |                       |        |      | 修改密码  注         |
|------------------------------------------|----------------|--------|------------------|-----------------------|--------|------|-----------------|
| $\sim$                                   |                |        |                  | $\triangle$<br>信用信息征集 | 信用信息评价 |      |                 |
| 输入关键字搜索功能树<br>$\mathcal{L}$              | 指标项管理×         |        | 得分标准管理×          | 等级标准管理×               |        |      |                 |
| 3 信用评价配置管理                               |                |        | ●新建 2修改 X 删除 单关闭 |                       |        |      |                 |
| 图 评价模板管理                                 |                |        |                  |                       |        |      |                 |
| 2 指标项管理                                  | 等级名称:          |        |                  |                       | 等级标识:  |      | 查询<br>清空        |
| □ 得分标准管理                                 | 序号             | O      | 等级名称             | 等级标识                  | 备注     | 等级描述 |                 |
| - 二 等级标准管理                               | 1              | П      | 试验检测人员等级标准       | STJCRYDJEZ            |        |      |                 |
| -- 版本管理                                  | $\mathbf{2}$   |        | □ 工地试验室等级标准      | <b>GDSYSDTBZ</b>      |        |      |                 |
|                                          | 3              | п      | 检测企业等级标准         | JCQYDJBZ              |        |      |                 |
|                                          | $\sim$         |        | 图 监理工程师等级标准      | <b>JLGCSDJBZ</b>      |        |      |                 |
|                                          | 5              | $\Box$ | 施工企业等级标准         | SGQYDJBZ              |        |      |                 |
|                                          | $\mathbf{6}$   |        | □ 监理企业等级标准       | JLQYDJBZ              |        |      |                 |
|                                          | $\overline{7}$ | п      | 勘察设计企业等级标准       | KCSJQYDJBZ            |        |      |                 |
|                                          |                |        |                  |                       |        |      |                 |
| 4 信用评价信息管理                               |                |        |                  |                       |        |      |                 |
| □ 信用行为登记                                 |                |        |                  |                       |        |      |                 |
| 1 信用行为审核                                 |                |        |                  |                       |        |      |                 |
| 1 信用评价查询及申诉                              | 共 7 条          |        |                  |                       |        |      | 《 1 》 共顶<br>l G |
| 9 甘油基、咖啡酸油高温收缩剂或水果油分子使用高血糖用氧物 中部组组组织,甘油品 |                |        |                  |                       |        |      |                 |

图 5.5.3-1 等级标准界面

点击所建按钮,即可添加新的等级标准,如下图所示:录入相应 的等级标准,点击保存按钮即可。

| 河北省公路建设市场信用                      | 等级管理 |                    |    |         |                    |     | $\Box$ $\times$ |                       |
|----------------------------------|------|--------------------|----|---------|--------------------|-----|-----------------|-----------------------|
| $\sim$                           |      | 中新建 网络改 园保存 雪存 单关闭 |    |         |                    |     |                 |                       |
| 输入关键字搜索功能树<br>ρ                  |      |                    |    |         |                    |     |                 |                       |
| □ 信用评价配置管理                       |      |                    |    | 等级标准    |                    |     |                 |                       |
| [二] 评价模板管理<br>□ 指标项管理            | 等级名称 | 施工企业等级标准           |    | 等级标识    | SGQYDJBZ           |     |                 | 書                     |
| □ 得分标准管理<br>□ 等级标准管理<br>- 1 版本管理 | 等级描述 |                    |    |         |                    |     |                 |                       |
|                                  | 等级   | AA                 | 范围 | 95      | $\leq$ i#/j $\leq$ | 100 |                 |                       |
|                                  | 等级   | À                  | 范围 | 85      | ≤评分 <              | 95  |                 |                       |
|                                  | 等级   | в                  | 范围 | 75      | ≤评分 <              | 85  |                 |                       |
|                                  | 等级   | с                  | 范围 | 60      | ≤评分 <              | 75  |                 |                       |
|                                  | 等级   | $\mathbb D$        | 范围 | $\bf 0$ | ≤评分<               | 60  |                 |                       |
|                                  | 备注   |                    |    |         |                    |     |                 |                       |
|                                  |      |                    |    |         |                    |     |                 |                       |
|                                  |      |                    |    |         |                    |     |                 |                       |
|                                  |      |                    |    |         |                    |     |                 |                       |
|                                  |      |                    |    |         |                    |     |                 |                       |
|                                  |      |                    |    |         |                    |     |                 |                       |
| ■信用评价信息管理                        |      |                    |    |         |                    |     |                 |                       |
| 4 信用行为登记                         |      |                    |    |         |                    |     |                 |                       |
| 1 信用行为审核                         |      |                    |    |         |                    |     |                 |                       |
| □ 信用评价查询及申诉                      |      |                    |    |         |                    |     |                 | $\ll$ $\vert$ $\vert$ |
| 3. 基建处: 欢迎您访问 河北省公路建设市场信息        |      |                    |    |         |                    |     |                 |                       |

图 5.5.3-2 等级标准添加界面

### <span id="page-26-0"></span>**5.5.4.** 评价模板管理

【信用信息评价】-【信用评价配置管理】-【评价模板管理】,

打开界面,如下如所示:输入相应的查询条件,点击<mark>查询</mark>按钮即可查 询出符合查询条件的数据;点击<mark>清空</mark>按钮,即可清空查询条件。选择 要生效的评价模板,点击生效按钮即可;选中要废弃的评价模板,点 击废弃按钮即可。

| 河北省公路建设市场信用信息管理系统<br>$\sim$                      |                                                       |                          |                                    | $\Delta$        | 信用信息征集 | 信用信息评价                            |         |      |                                                      |                               |            | 修改密码   注销                 |
|--------------------------------------------------|-------------------------------------------------------|--------------------------|------------------------------------|-----------------|--------|-----------------------------------|---------|------|------------------------------------------------------|-------------------------------|------------|---------------------------|
| 输入关键字搜索功能树<br>Q                                  | 评价模板管理×                                               |                          |                                    |                 |        |                                   |         |      |                                                      |                               |            |                           |
| □ 信用评价配置管理                                       |                                                       |                          | 3新建 2修改 3生效 X(康弃 2) 查看 回关闭         |                 |        |                                   |         |      |                                                      |                               |            |                           |
| 二 评价模板管理                                         | 模板名称:                                                 |                          |                                    | 模板类型:           |        |                                   | v 得分标准: |      | 等级标准:<br>$\mathbf{v}$                                | $\sim$                        |            |                           |
| □ 指标项管理<br>- 二 得分标准管理                            | 指标项:                                                  |                          |                                    | ▼ 创建人:          |        |                                   | 创建时间 从: |      | ▼ 到:                                                 | $\ddot{\phantom{1}}$          | 查询         | 清空                        |
| - 高等级标准管理                                        | 序号                                                    | □                        | 模板名称                               |                 | 模板标识   |                                   | 创建人     | 创建时间 | 模板类型                                                 | 得分标准                          |            | 等级标准                      |
| -- 版本管理                                          | $\overline{1}$                                        |                          | <b>DEL</b>                         | <b>1999</b>     |        | <u>.</u> <b>. .</b>               |         |      | <b><i><u>CONTINUES IN THE REAL PROPERTY.</u></i></b> | ※理工程価温分标准                     |            | --------- 等級标准            |
|                                                  | $\mathbf{2}% ^{2}+\mathbf{2}_{1}\times\mathbf{2}_{2}$ | П                        | <b><i><u>International</u></i></b> | $\sim$          |        | <u>Alexandro de Carlos de </u>    |         |      | nous an on Management Constantial                    | <b>NEWSTERN PRODUCTS</b>      |            | · wananer · 口兰级标          |
|                                                  | $\mathbf{3}$                                          | п                        | T                                  | $\sim$          |        | $\sim$                            |         |      | - 工地社会 Amminisourn                                   | THE REPORT FOLLOWS FOR THE 24 |            | , 奶标准                     |
|                                                  | $\frac{4}{3}$                                         | П                        | おやくいいのの構造                          | TOAVE THE       |        | SEED MANAGEMENT                   |         |      | 2015-12-03 if 10:49 http://                          | <b>RATHAN UP TO THE</b>       |            | 检测企业等级标准                  |
|                                                  | 5                                                     | T                        | a sababatan                        | <b>Contract</b> |        | $\sim$                            |         |      | <b>ABLE AN AN IRED ATT WAARDED</b>                   | <b>START</b>                  |            | MAXIMUM VERSION III       |
|                                                  | 6                                                     | П                        | gimman a composition               | service.        |        | <b>CONTRACTOR</b>                 |         |      | note to an 2821 A.M. Miller                          | <b>ALIMENT AND INCOME.</b>    |            | 勘察设计企业等级标                 |
|                                                  | 7                                                     | $\overline{\phantom{a}}$ | <b>K_1_1</b>                       |                 |        | <b>MARINEZ MARINEZ REPORT FOR</b> |         |      | ANCE 2A AN WEEK ILL WAS SERVED                       | <b>PET ALLOWANT A</b>         |            | <b>RETEATING ALL AREA</b> |
| □ 信用评价信息管理                                       |                                                       |                          |                                    |                 |        |                                   |         |      |                                                      |                               |            |                           |
| 1 信用行为登记                                         |                                                       |                          |                                    |                 |        |                                   |         |      |                                                      |                               |            |                           |
| □ 信用行为审核                                         | $\leftarrow$                                          |                          |                                    |                 |        |                                   |         |      |                                                      |                               |            |                           |
| ■ 信用评价查询及申诉<br>the company's control of the con- | 共 7 条                                                 |                          |                                    |                 |        |                                   |         |      |                                                      |                               | << 1 > 共1页 | G0                        |

图 5.5.4-1 评价模板管理

点击新建按钮,即可添加新的新的评价模板,如下图所示:其中 标红的为必填项,输入相应的信息,点击保存按钮即可。

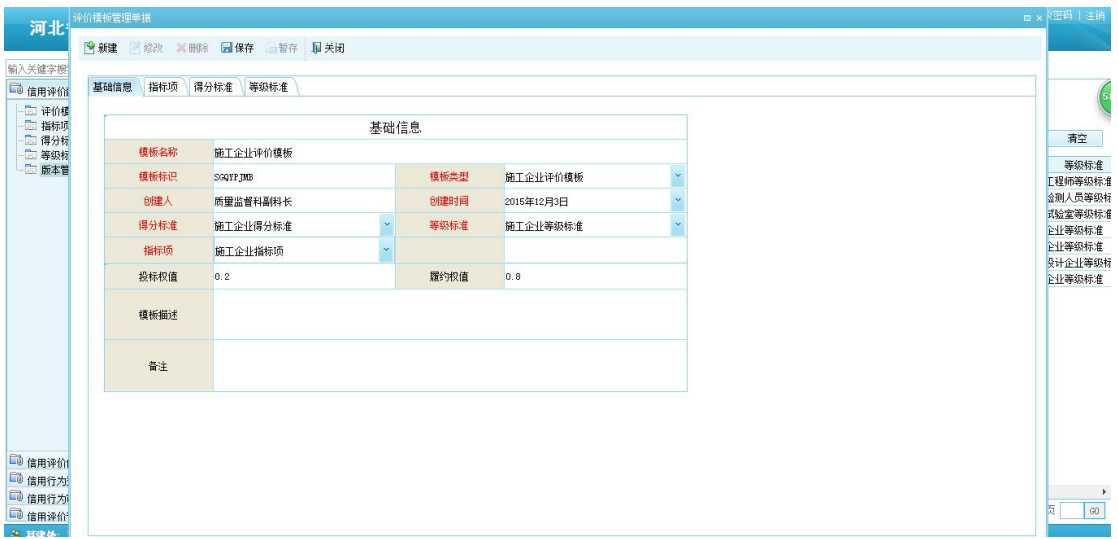

图 5.5.4-2 评价模板管理添加界面

<span id="page-27-0"></span>6. 系统管理

系统管理主要是对筹建处用户开放,可以企业用户开通账户,以 及查看系统操作日志。

#### <span id="page-28-0"></span>**6.1.** 用户管理

【系统管理】-【用户管理】,打开界面如下图所示:输入相应 的关键字信息可以查询出含有关键字的用户信息。

| 河北省公路建设市场信用信息管理系统         |                                                      | $\triangle$<br>信用信息征集                                                                                                    | 信用信息评价                                                       | 系统管理                                                                                                    | 修改密码   注                                                                                                    |
|---------------------------|------------------------------------------------------|----------------------------------------------------------------------------------------------------|--------------------------------------------------------------|----------------------------------------------------------------------------------------------------|----------------------------------------------------------------------------------------------------|
| $\sim$<br>输入关键字搜索功能树<br>Q | 用户管理×                                                |                                                                                                    |                                                              |                                                                                                    |                                                                                                    |
| 同用户管理<br>- 日志管理           | 日全部组织                                                | 批里编辑                                                                                                    | ■新建 2 修改 X 删除                                                | □夏制 ▼<br>● 修改密码                                                                                                    | ▶ 启用 国 停用 令上移 →下移 需出成 品解锁 医毒入 医毒出                                                                                                    |
|                           | 图-000000 河北省交通运输<br>001600 筹建处                       | 请输入关键字                                                                                                    | ○所有用户<br>$\mathbf{Q}$                                        | ⊙启用用户<br>◎停用用户                                                                                                    |                                                                                                    |
|                           | 001700 从业企业                                          | 登录名                                                                                                    | 用户名                                                          | 用户角色                                                                                                    | 所属组织                                                                                                    |
|                           |                                                      | 1.1 <sub>n</sub><br>18<br><b>START</b>                                                                                                    | adnin<br><u>Live</u>                                         | 所有<br>PRINTED WAS ARRESTED FOR DESIGNATION. THE RESIDENCE OF THE RESIDENCE OF THE RESIDENCE OF THE RESIDENCE OF THE RESIDENCE OF THE RESIDENCE OF THE RESIDENCE OF THE RESIDENCE OF THE RESIDENCE OF THE RESIDENCE OF THE RESIDENCE                                                                                  | <b>The Company of Company of the Company of the Company of the Company of the Company of the Company of the Company of the Company of the Company of the Company of the Company of the Company of the Company of the Company of </b> |
|                           |                                                      | $\epsilon$<br>$\sim$ $\sim$<br><b>The Contract of the Contract of the Contract of the Contract of the Contract of the Contract of the Contract of the Contract of the Contract of The Contract of The Contract of The Contract of The Contract of The Contract </b> | <b>ANTICKY</b><br>Collection 1                               | <b>NIHAV WEBBIN</b><br><b>CONTRACTOR</b><br>Patcher 1. Construction of                                                                                                    |                                                                                                    |
|                           |                                                      | 3.133                                                                                                    | <b>CONTRACTOR AND THE ATT PROPERTY</b>                       | ACCOMPANYMENT A REPORT TO A REPORT OF A 49-YEAR OLD FEMALE.                                                                                                    |                                                                                                    |
|                           |                                                      | <br>$3 - 13$                                                                                                    | <b>BERRICK AT STOLEN HOURS</b><br>PERMIT AND THEFT.          | <b>BOTTLING RESIDENTS AND A REPORTED AS A REPORTED AS A REPORTED AS A REPORTED AS A REPORTED AS A REPORTED AS A REPORTED AS A REPORTED AS A REPORTED AS A REPORTED AS A REPORTED AS A REPORTED AS A REPORTED AS A REPORTED AS A </b><br><b>Printed I</b><br><b>PEAK I</b><br>THE PRICE ERIC LINES OF THE PRICE OF HE |                                                                                                    |
|                           |                                                      | $-23.3$                                                                                                    | AA WASHINGTON COLLA                                          | <b>MARCH 10 PM</b><br><b>AND A REPORT OF THE REAL PROPERTY.</b>                                                                                                    |                                                                                                    |
|                           |                                                      | $\mathcal{M}$                                                                                                    | A A VANDALIST CONTRACTOR                                     | <b>GC 233 (1) AR PPL  A Los Annual Photo Auto 131</b><br>$PPA = 1$                                                                                                    |                                                                                                    |
|                           |                                                      | $13 - 22 - 2$<br><b>Market</b>                                                                                                    | <b>Service Advisers to the United</b><br>LAPPLEMENTALL MALLS | MARTINE CREATED A CONTRACTOR AND COM-                                                                                                    |                                                                                                    |
|                           |                                                      | $\cdots$                                                                                                    | And the city of the Advertising                              | $\sigma\sigma$ and $\sigma$                                                                                                    |                                                                                                    |
|                           |                                                      | permit                                                                                                    | ANCHEL ALLIER                                                | 11-11-A-11 AM W-A-11 - What I                                                                                                    | $11.11 \times 11.11$                                                                                                    |
|                           |                                                      | <b>HOTOR</b>                                                                                                    | 勘察设计企业                                                       | 所有人,从业企业,设计企业                                                                                                    | <b>Taran</b>                                                                                                    |
|                           |                                                      | $\pi \omega$                                                                                                    | (RIBAUL                                                      | IRIBALL TELATE (CH)                                                                                                    | <b>ALLAND</b>                                                                                                    |
|                           |                                                      | <b>THE WATER</b>                                                                                                    | <b>NEW ALANMA R</b>                                          | PP-day 1 = 10, 11, 25, 11, 2-discription that                                                                                                    | 11-11-A-11                                                                                                    |
|                           |                                                      | $1 - 1$                                                                                                    | AS OF PRISE NO.                                              | <b>JAMASCHALL</b><br>$\sim$ $\sim$ $\sim$ $\sim$ $\sim$ $\sim$                                                                                                    |                                                                                                    |
|                           |                                                      |                                                                                                    | Th.                                                          | <b>COMMA</b><br>$\sim$                                                                                                    |                                                                                                    |
|                           |                                                      | منطحسر                                                                                                    | 写法書理具                                                        | 27 раских не тольков себеств                                                                                                    |                                                                                                    |
|                           |                                                      | m.                                                                                                    |                                                              | $\cdots$                                                                                                    | $\mathbf{v}$                                                                                                    |
|                           |                                                      | $\leftarrow$                                                                                                    |                                                              |                                                                                                    |                                                                                                    |
|                           | of the community of the com-<br>$\ddot{\phantom{1}}$ |                                                                                                    |                                                              |                                                                                                    | << 1 > #1页<br>G0                                                                                                    |

图 6.1-1 用户管理

点击新建按钮,可以添加新的用户信息,如下图所示:输入相应 的信息点击确认按钮即可;当添加的用户为企业用户时,所属组织选 择从业企业,在描述中输入对应企业的统一社会信用代码(注:若为 企业用户此处必填)。

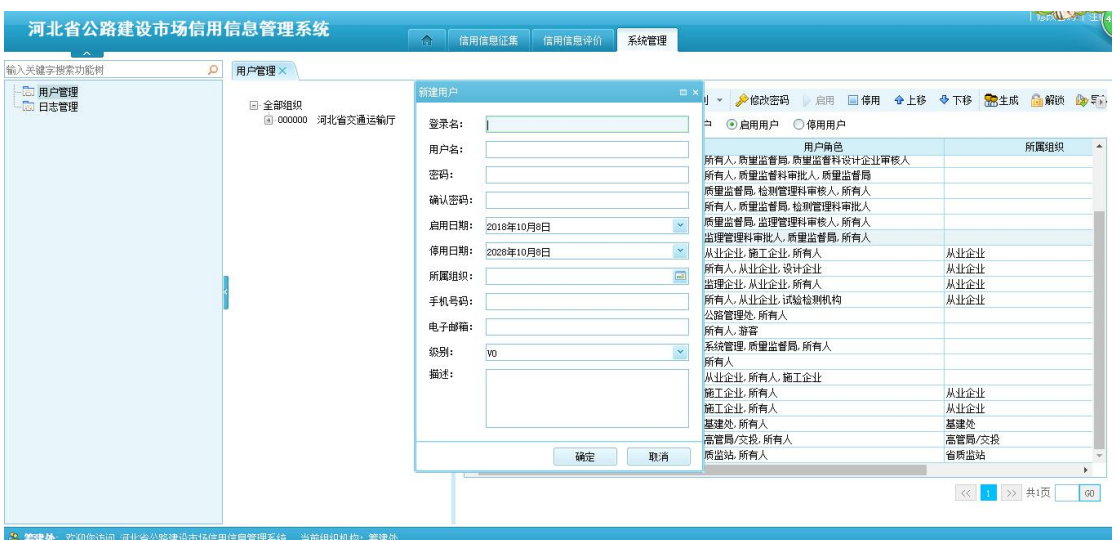

图 6.1-2 用户管理添加界面

如若用户忘记密码,选中用户,点击<mark>修改</mark>按钮,如下图所示:输 入相应的密码,点击<mark>确定</mark>按钮即可。

|                                                                                                    |                   |                              |        |                                      |                                                                                                    |                                                                  | 修改密码   注解         |
|----------------------------------------------------------------------------------------------------|-------------------|------------------------------|--------|--------------------------------------|----------------------------------------------------------------------------------------------------|------------------------------------------------------------------|-------------------|
| 河北省公路建设市场信用信息管理系统                                                                                                    |                   | $\triangle$<br>信用信息征集        | 信用信息评价 | 系统管理                                 |                                                                                                    |                                                                  |                   |
| $\sim$<br>输入关键字搜索功能树<br>$\circ$                                                                                                    | 用户管理×             |                              |        |                                      |                                                                                                    |                                                                  |                   |
| -- 同户管理<br>- 二 日志管理                                                                                                    | 日全部组织             | 制批量编辑                        |        |                                      | □ 新建 凶修改 X100除 □ 复制 ▼ 少修改密码 真用 国 停用 令上移 ◆下移 Bes生成 品解锁 Lay 写                                                                                                    |                                                                  |                   |
|                                                                                                    | 图-000000 河北省交通运输厅 | 请输入关键字                       |        | $\mathbf{Q}$                         | ◎ 所有用户 ◎ 启用用户<br>◎停用用户                                                                                                    |                                                                  |                   |
|                                                                                                    |                   | 登录名                          |        | 用户名                                  | 用户角色                                                                                                    |                                                                  | 所属组织              |
|                                                                                                    |                   | 1.1.1                        |        | $\sim$                               | <b>Printed</b> In                                                                                                    |                                                                  |                   |
|                                                                                                    |                   | and .                        |        | WAS LID                              | Changement of the second of the control of the second control of the control of the control of the control of the control of the control of the control of the control of the control of the control of the control of the con | come to the MCC of the Sales Contribution of School Section 2012 |                   |
|                                                                                                    |                   | <b>Contract</b>              |        | <b>Country</b>                       | WILL V WEBBA                                                                                                    |                                                                  |                   |
|                                                                                                    |                   | 修改密码                         |        |                                      |                                                                                                    |                                                                  |                   |
|                                                                                                    |                   |                              |        |                                      | LOW TELMINITOVER LEBEAR CO. 1                                                                                                    |                                                                  |                   |
|                                                                                                    |                   |                              |        |                                      |                                                                                                    |                                                                  |                   |
|                                                                                                    |                   | 新密码:                         |        |                                      | 1H/V M=                                                                                                    |                                                                  |                   |
|                                                                                                    |                   |                              |        |                                      | liggen with sometime man in the t                                                                                                    |                                                                  |                   |
|                                                                                                    |                   | 确认密码:                        |        |                                      |                                                                                                    |                                                                  |                   |
|                                                                                                    |                   |                              |        |                                      | <b>CHARGED VALUE AND DESCRIPTION OF A 49-YEAR-</b>                                                                                                    |                                                                  |                   |
|                                                                                                    |                   |                              | 确定     | 取消                                   | hannon money and                                                                                                    |                                                                  |                   |
|                                                                                                    |                   |                              |        |                                      | RESEA MARCHINE ATTEMP                                                                                                    | 773.33.34.34<br>11:11:16:17                                      |                   |
|                                                                                                    |                   | TLOT.                        |        | ORIBAND.                             | IRTRAJULIJUAJU KORT                                                                                                    | <b>HILAR</b>                                                     |                   |
|                                                                                                    |                   | .<br>THE TOTALS              |        | 計画を経過に                               | 所有 NHKの4641 1L公共には 1 最新                                                                                                    | サイトマット                                                           |                   |
|                                                                                                    |                   | $e^{i\theta}$                |        | 7 Units Admirtia av                  | <b>FUNDAMERIAL PROP. 1</b>                                                                                                    |                                                                  |                   |
|                                                                                                    |                   | m                            |        | $4.45 -$                             | <b>PLEL/SUPPER</b>                                                                                                    |                                                                  |                   |
|                                                                                                    |                   | $-$                          |        | $   -$                               | 名29百里, 南里监管国, p :-                                                                                                    |                                                                  |                   |
|                                                                                                    |                   |                              |        |                                      | $\cdots$                                                                                                    |                                                                  |                   |
|                                                                                                    |                   | <b>P. San James Williams</b> |        | <b>CANADA MARCHART AND RESIDENCE</b> | $\mathbb{R}^{n} \times \mathbb{R}^{n} \rightarrow \mathbb{R}^{n} \times \mathbb{R}^{n} \times \mathbb{R}^{n} \times \mathbb{R}^{n}$<br><b>CONTRACTOR</b><br>$\overline{U}$ below that there is a set of                        |                                                                  | ٠<br>$\mathbf{r}$ |
|                                                                                                    |                   |                              |        |                                      |                                                                                                    | 《 1 》 共1页                                                        | G0                |
|                                                                                                    |                   |                              |        |                                      |                                                                                                    |                                                                  |                   |
|                                                                                                    |                   |                              |        |                                      |                                                                                                    |                                                                  |                   |
| The manufacturer interview and the first of the same three control and any product of the control and the manufacturer and the manufacturer and the manufacturer and the manufacturer and the manufacturer of the manufacturer |                   |                              |        |                                      |                                                                                                    |                                                                  |                   |

图 6.1-3 修改密码界面

# <span id="page-29-0"></span>**6.2.** 权限管理

【系统管理】-【权限管理】,打开界面如下图所示:输入相应 的关键字,可查询出含有关键字的用户信息。

| 输入关键字搜索功能树<br>$\Omega$ | 权限管理×                           |                                       |                                                    |                                                      |              |
|------------------------|---------------------------------|---------------------------------------|----------------------------------------------------|------------------------------------------------------|--------------|
| - 二 用户管理<br>-- 初限管理    | ■●角色管理<br>三、设置权限                | <b>电批单编辑</b>                          | 25设置权限 49 身份管理                                     | ■ 用户角色关系 ▼ 国关闭                                       |              |
| - 日志管理                 | $\mathbf{Q}$<br>请输入关键字          | 全部组织                                  | 请输入关键字<br>$\mathbf{v}$                             | $\mathbf{Q}$                                         | 显示停用用户       |
|                        | ● 所有用户<br>自己未分组                 | 登录名                                   | 用户名                                                | 用户角色                                                 | 所属组织         |
|                        | 图 所有人(everyone)<br>图 簡T企业(SGQY) | "seight"<br>$3 + 15$                  | <b>PERMIT AND REALLY .</b>                         | <b>STER A change of the company of the Company's</b> |              |
|                        | 图 设计企业(SJQY)                    | ovgikshr                              | Contract and Contract                              | determined from an experience of the pro-            |              |
|                        | 图 监理企业(JLQY)                    | $-$<br>23.23.1.                       | <b>THERE</b><br>短期目伝<br>1.44427                    | 所有人,质里监督局,检测管理部工业。<br>mixt A bh石人                    |              |
|                        | □ 试验检测机构(SYJCJG)                | $13 - 33$                             | distinguished and the state.                       | UNITED AND CONTRACTS IN THE CONTRACTS OF A 24 YEAR   |              |
|                        |                                 | SGQY                                  | 施工企业                                               | 从业企业,施工企业,所有人                                        | 从业企业         |
|                        |                                 | <b>KCSTQT</b>                         | 勘察设计企业                                             | 所有人,从业企业,设计企业                                        | 从业企业         |
|                        |                                 | TLQY                                  | 监理企业                                               | 监理企业,从业企业,所有人                                        | 从业企业         |
|                        |                                 | <b>SYTCOT</b>                         | 试验检测企业                                             | 所有人,从业企业,试验检测机构                                      | 从业企业         |
|                        |                                 | delo                                  | 公路管理处                                              | 公路管理处,所有人                                            |              |
|                        |                                 | YK                                    | <b>YK</b>                                          | 所有人,游客                                               |              |
|                        |                                 | $2 - 2$                               | of Laborett III                                    | 充法管理 质用收样局 所有人                                       |              |
|                        |                                 | dba<br>I IS AN EXECUTIVE EVERY FEMALE | dba<br><b>C. A. Was Latin A. P. L. With All an</b> | 所有人<br>HER ALL ROBERT REPORTS                        |              |
|                        |                                 |                                       |                                                    |                                                      |              |
|                        |                                 | $z$ gqy $002$                         | 施工企业<br><b>簡工企业</b>                                | 施工企业,所有人<br>簡工企业,所有人                                 | 从业企业<br>从业企业 |
|                        |                                 | sgqy008<br>ije                        | 基津处                                                | 基建处,所有人                                              | 基津处          |
|                        |                                 | ezi                                   | 高管局                                                | 高管局/交投,所有人                                           | 高管局/交投       |
|                        |                                 | ziz                                   | 质监站                                                | 质监站, 所有人                                             | 省质监站         |
|                        |                                 |                                       |                                                    |                                                      |              |

图 6.2-1 权限管理

选中新建的用户,点击用户角色关系——设置角色,如下图所示: 点击<mark>添加</mark>按钮,选中相应的角色,点击<mark>确认</mark>按钮即可。若要把用户的 某个角色移除,选中该角色,点击移除按钮即可。

| $\sim$                         |                                                                                                    | 信用信息征集<br>系统管理<br>合<br>信用信息评价<br>用户求属角色设置 |                                                                                                    |                                                                         |
|--------------------------------|----------------------------------------------------------------------------------------------------|-------------------------------------------|----------------------------------------------------------------------------------------------------|-------------------------------------------------------------------------|
| 输入关键字搜索功能树                     | $\circ$<br>权限管理×                                                                                                    |                                           |                                                                                                    |                                                                         |
| -- 用户管理<br>-- 1 权限管理<br>- 日志管理 | ■角色管理<br><b>上国设置权限</b><br>۹<br>请输入关键字<br>● 所有用户<br>■□ 未分组<br>图 所有人 (everyone)<br>- 图 施工企业(SGQT)<br>- 图 设计企业(sjqr)<br>-B 监理企业(JLQY)<br>- 图 试验检测机构(SYJCJG) | 品添加 品移除<br>施工企业<br>所有人                    | 日关闭<br>$\alpha$<br>用户角色<br>Normal World Contribution Services Service of the service of<br><b>JUNE III</b><br>E. and Strangers<br><b>Priday 1</b><br>Contractibility (SOS)<br><b>SCHOOL COLUMN</b><br>一、シッポ血質同<br>A.A. MALAMARKA COLL<br>ニュー・メノン 別門ハ<br><b>NUMBER</b><br>运动目理性甲状入<br>planette and the company of the state of the<br><b>CHAIR HERRIGHTED SEEN</b><br>江企业,所有人<br>企业设计企业<br><b>NH企业,所有人</b> | 显示停用用户<br>所属组织<br><b>CONTRACTOR AND ARTISTS</b><br>从业企业<br>从业企业<br>从业企业 |
|                                |                                                                                                    | 确定                                        | ALL SERA KATHER<br>所有人<br>$\blacksquare$<br>Burnama<br>油人<br>取消                                                                                                    | 从业企业<br>世中全业<br>$\blacktriangleright$<br><< 4 > #1页<br>GO               |

图 6.2-2 用户添加角色界面

若要给角色授予权限,选中左侧角色,点击设置权限按钮,如下 图所示:选择功能权限,选择要授权的菜单打上勾,点击保存按钮即 可。

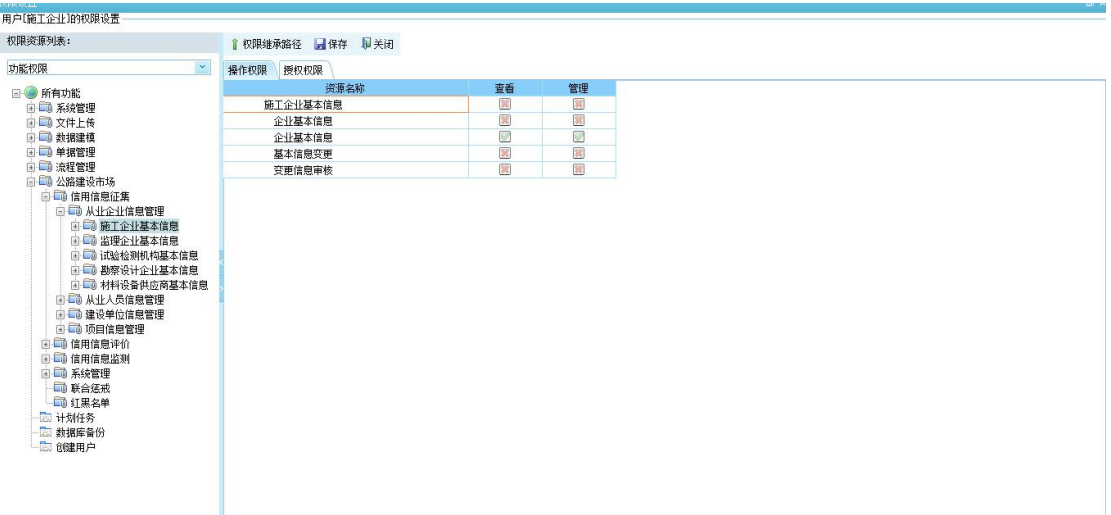

#### 图 6.2-3 角色授权界面

如若给某个用户单独授予某个菜单的权限,可以选中该用户,点 击及置权限按钮,如下图所示:选择功能权限,选择要授权的菜单打 上勾,点击保存按钮即可。

| <b>DAPIWANCIAL</b>                                                                                                    |                  |    |              |  | <b>REA</b> |
|----------------------------------------------------------------------------------------------------|------------------|----|--------------|--|------------|
| 用户【施工企业】的权限设置                                                                                                    |                  |    |              |  |            |
| 权限资源列表:                                                                                                    | 1 权限维承路径 日保存 早关闭 |    |              |  |            |
| 功能权限<br>$\checkmark$                                                                                                    | 操作权限 授权权限        |    |              |  |            |
| □● 所有功能                                                                                                    | 资源名称             | 查看 | 管理           |  |            |
| <b>国 一 系统管理</b>                                                                                                    | 施工企业基本信息         | 冥  | 圜            |  |            |
| 图 二 文件上传                                                                                                    | 企业基本信息           | R  | Ø            |  |            |
| <b>B-60 数据建模</b>                                                                                                    | 企业基本信息           | Ø  | Ø            |  |            |
| 由 单据管理                                                                                                    | 基本信息变更           | 図  | 网            |  |            |
| <b>回口 流程管理</b><br><b>B 3 公路建设市场</b>                                                                                                    | 变更信息审核           | 図  | $\mathbb{Z}$ |  |            |
| □ 5 施工企业基本信息<br>□■ 监理企业基本信息<br><b>国 - 前试验检测机构基本信息</b><br>由一面 勘察设计企业基本信息<br>□ □ 材料设备供应商基本信息<br><b>自自 从业人员信息管理</b><br>3 5 建设单位信息管理<br>□ □ 项目信息管理<br><b>自同 信用信息评价</b><br><b>B-B 信用信息监测</b><br><b>B B 系统管理</b><br>□ 联合惩戒<br>-- 1 红黑名单<br>园 计划任务<br>3 数据库备份<br>「二」创建用户 |                  |    |              |  |            |

图 6.2-4 用户授权界面

#### <span id="page-31-0"></span>**6.3.** 日志管理

【系统管理】-【日志管理】,打开界面如下图所示:点击导出 按钮可以导出日志记录;双击选中的日志记录或点击详细信息按钮, 可以查看日志详情;选中要删除的日志记录,点击删除按钮,即可删

| 河北省公路建设市场信用信息管理系统<br>$\mathcal{L}$ |   |                 |                        |             |       | $\hat{ }$ | 信用信息征集          | 信用信息评价     | 系统管理           |              |                                      | 修改密码   注销 |
|------------------------------------|---|-----------------|------------------------|-------------|-------|-----------|-----------------|------------|----------------|--------------|--------------------------------------|-----------|
| 输入关键字搜索功能树                         | Q | 日志管理×           |                        |             |       |           |                 |            |                |              |                                      |           |
| □ 用户管理<br>□ 权限管理                   |   | <b></b> 详细信息    | <b>Didit</b>           |             | 一取消过滤 | 医导出       | ●归档日志           | <b>卷设置</b> | 图归档管理 X 删除     | 高開除全部<br>二甲烷 | 日关闭                                  |           |
| <b>B</b> 日志管理                      |   |                 | 输入需要定位的文本              |             |       |           | $+ - 2$         |            |                |              |                                      |           |
|                                    |   | 编号              | 记录日期                   |             | 类型    | 模块        | 描述              | 登录名        | 计算机标识          | 服务器IP        | 备注信息                                 | 用户隶属单位。   |
|                                    |   | $\mathbf{1}$    | 2018-10-09 03:42:57    |             | 信息    | 权限管理      | 角色[筹建处]的构 adnin |            | 111.224.35.165 | 127.0.0.1    | 多组织机构资源 基津处 访问[维承],管理[维承             |           |
|                                    |   | $\mathbf{2}$    | 2018-10-09 03:42:46    |             | 信息    | 权限管理      | 角色[筹建处]的权 sdnin |            | 111.224.35.165 | 127.0.0.1    | 多组织机构资源 河北省交通运输厅 访问[允许]              |           |
|                                    |   | 3               | 2018-10-09 03:42:04    |             | 信息    | 系统管理      | 系统登录            | cic        | 111.224.35.165 | 127.0.0.1    | 用户[筹建处]于[2018-10-9 3:42:04]登录了系统筹建处  |           |
|                                    |   | $\ddot{ }$      | $2018 - 10 - 09$       | 03:41:53    | 信息    | 系统管理      | 系统主销            | $e$ je     | 111.224.35.165 | 127.0.0.1    | 用户[筹建处]于[2018-10-9 3:41:53]注销了系统筹建处  |           |
|                                    |   | 5               | $2018 - 10 - 09$       | 03:41:47    | 信息    | 权限管理      | 角色[筹建处]的板 admin |            | 111.224.35.165 | 127.0.0.1    | 多组织机构资源 基建处 访问[允许],管理[继承             |           |
|                                    |   | $\mathbf{6}$    | $2018 - 10 - 09$       | 03:41:21    | 信良    | 系统管理      | 系统登录            | $e$ ie     | 111.224.35.165 | 127.0.0.1    | 用户[篇律处]于[2018-10-9 3:41:21]登录了系统第律处  |           |
|                                    |   | 7               | $2018 - 10 - 09$       | 03:41:14 信息 |       | 系统管理      | 系统主销            | eje        | 111.224.35.165 | 127.0.0.1    | 用户[筹建处]于[2018-10-9 3:41:14]注销了系统筹建处  |           |
|                                    |   | 8               | $2018 - 10 - 09$       | 03:40:55    | 信息    | 权限管理      | 角色[筹建处]的板 sdnin |            | 111.224.35.165 | 127.0.0.1    | 多组织机构资源 河北省交通运输厅 访问[允许]              |           |
|                                    |   | 9               | 2018-10-09 03:35:52    |             | 信息    | 系统管理      | 系统登录            | adnin      | 111.224.35.165 | 127.0.0.1    | 用户[admin]于[2018-10-9 3:35:52]登录了系统   |           |
|                                    |   | 10 <sup>1</sup> | $2018 - 10 - 09$       | 03:32:43    | 信息    | 系统管理      | 系统登录            | cic        | 111.224.35.165 | 127.0.0.1    | 用户[筹建外]干[2018-10-9 3:32:43]登录了系统筹建外  |           |
|                                    |   | 11              | $2018 - 10 - 08$       | 10:07:13 信息 |       | 系统管理      | 系统受录            | $e$ ie     | 111.224.35.165 | 127.0.0.1    | 用户[筹建处]于[2018-10-6 10:07:13]登录了系结算建处 |           |
|                                    |   | 12 <sup>°</sup> | $2018 - 10 - 08$       | 10:07:05 信息 |       | 系统管理      | 系统主销            | cic        | 111.224.35.165 | 127.0.0.1    | 用户[筹建处]于[2018-10-6 10:07:05]注销了系约筹建处 |           |
|                                    |   | 13              | $2018 - 10 - 08$       | 10:00:56    | 信息    | 权限管理      | 角色[筹建处]的权 sdnin |            | 111.224.35.165 | 127.0.0.1    | 功能权限 系统管理 查看[继承].管理[继承].文            |           |
|                                    |   | 14              | 2018-10-08 09:59:39    |             | 信息    | 系统管理      | 系统登录            | $e$ je     | 111.224.35.165 | 127.0.0.1    | 用户[筹建处]于[2018-10-6 9:59:39]登录了系统筹建处  |           |
|                                    |   | 15              | 2018-10-08 09:59:30    |             | 信息    | 系统管理      | 系统主销            | cic        | 111.224.35.165 | 127.0.0.1    | 用户[筹建处]于[2018-10-6 9:59:30]注销了系统筹建处  |           |
|                                    |   | 16              | 2018-10-08 09:59:22    |             | 信息    | 权限管理      | 角色[筹建处]的权 adnin |            | 111.224.35.165 | 127.0.0.1    | 功能权限 所有功能 查看[维承],管理[维承]              |           |
|                                    |   | 17              | 2018-10-08 09:58:50    |             | 信息    | 系统管理      | 系统登录            | eje        | 111.224.35.165 | 127.0.0.1    | 用户[筹建处]于[2018-10-6 9:58:50]登录了系统筹建处  |           |
|                                    |   | 18              | 2018-10-08 09:58:42 信息 |             |       | 系统管理      | 系统主销            | eje        | 111.224.35.165 | 127.0.0.1    | 用户[筹建处]于[2018-10-6 9:58:42]注销了系统筹建处  |           |
|                                    |   | 19              | 2018-10-08 09:58:34 信息 |             |       | 权限管理      | 角色[筹建处]的权 adnin |            | 111.224.35.165 | 127.0.0.1    | 功能权限 系统管理 查看[拒绝],管理[拒绝],文            |           |
|                                    |   | 20              | 2018-10-08 09:58:09    |             | 信息    | 权限管理      | 角色[筹建处]的板 sdnin |            | 111.224.35.165 | 127.0.0.1    | 所有功能 查看[允许],管理[允许],公<br>功能权限         |           |
|                                    |   | 21              | 2018-10-08 09:55:06 信良 |             |       | 权限管理      | 角色[筹建处]的权 adnin |            | 111.224.35.165 | 127.0.0.1    | 所有功能 音看[维承],管理[维承],系<br>功能权限         |           |

图 6.3-1 日志管理界面

点击及置按钮,可以设置显示的日志记录条数及存储路径等,如 下图所示:输入相应的配置信息,点击确认按钮即可。

|                                                  |         |              |                                       |                                        |                         |                         |                |            |                                                                                    | The U.S. T    |
|--------------------------------------------------|---------|--------------|---------------------------------------|----------------------------------------|-------------------------|-------------------------|----------------|------------|------------------------------------------------------------------------------------|---------------|
| 河北省公路建设市场信用信息管理系统                                |         |              |                                       | ٠<br>信用信息征集                            | 信用信息评价                  | 系统管理                    |                |            |                                                                                    |               |
| $\sim$                                           |         |              |                                       |                                        |                         |                         |                |            |                                                                                    |               |
| 自入关键字搜索功能树                                       | $\circ$ | 日志管理×        |                                       |                                        |                         |                         |                |            |                                                                                    |               |
| 图 用户管理<br>7 权限管理                                 |         | 1 详细信息       | 罗讨法                                   | <b>高取消过滤 医心导出 合约档日志 德设置 自归档管理 X 删除</b> |                         |                         | <b>X HB余全部</b> | ● 剧新       | 卫关闭                                                                                |               |
| 二 日志管理                                           |         |              | 输入需要定位的文本                             | 日志管理设置                                 |                         |                         | $\square$      |            |                                                                                    |               |
|                                                  |         | 编号           | 记录日期                                  | 日志展示                                   |                         |                         |                | <b>AIP</b> | 备注信息                                                                               | 用户隶属单位        |
|                                                  |         |              | 2018-10-09 03:                        |                                        |                         |                         |                | 0.1        | 多组织机构资源 河北省交通运输厅 访问[允许]                                                            |               |
|                                                  |         | $\mathbf{2}$ | 2018-10-09 03                         | 每页显示日志:                                | 50                      |                         | 条              | 0.1        | 用户[筹建处]于[2018-10-9 3:42:04]登录了系统筹建处                                                |               |
|                                                  |         | 3            | 2018-10-09 03:                        |                                        |                         |                         |                | 0.1        | 用户[筹建处]于[2018-10-9 3:41:53]注销了系统筹建处                                                |               |
|                                                  |         |              | 2018-10-09 03:                        | 归档设置                                   |                         |                         |                | 0.1        | 多组织机构资源 基建处 访问[允许],管理[维承                                                           |               |
|                                                  |         | 5.           | 2018-10-09 03                         | 单个日志文件最大记录教:                           |                         |                         | 条              | 0.1        | 用户[筹建处]于[2018-10-9 3:41:21]登录了系统筹建处                                                |               |
|                                                  |         | s.           | 2018-10-09 03                         |                                        | 10000                   |                         |                | 0.1        | 用户[筹建处]于[2018-10-9 3:41:14]注销了系统筹建处                                                |               |
|                                                  |         |              | 2018-10-09 03                         | 归档文件保存路径 (服务器):                        |                         |                         |                | 0.1        | 多组织机构资源 河北省交通运输厅 访问[允许]                                                            |               |
|                                                  |         | 8            | 2018-10-09 03:                        | 归档文件存储空间:                              | 1000                    |                         | М              | 0.1        | 用户[admin]于[2018-10-9 3:35:52]登录了系统                                                 |               |
|                                                  |         | 9            | 2018-10-09 03                         | 归档存储空间不足预警阈值:                          | 'n.                     |                         | M              | 0.1        | 用户[筹建外]于[2018-10-9 3:32:43]登录了系统筹建外                                                |               |
|                                                  |         | 10           | 2018-10-08 10:                        |                                        |                         |                         |                | 0.1        | 用户[筹建处]于[2018-10-6 10:07:13]登录了系结筹建处                                               |               |
|                                                  |         | 11           | $2018 - 10 - 08$ 10:                  |                                        |                         |                         |                | 0.1        | 用户[筹建处]于[2018-10-8 10:07:05]注销了系线筹建处                                               |               |
|                                                  |         | 12           | 2018-10-08 10                         | 仅归档                                    | 60                      |                         | 天之前的日志         | 0.1        | 功能权限 系统管理 查看[继承],管理[继承],文                                                          |               |
|                                                  |         | 13           | 2018-10-08 09                         | 仅归档席号大干                                | 100000                  |                         | 的日志            | 0.1        | 用户[筹建处]于[2018-10-6 9:59:39]登录了系统筹建处                                                |               |
|                                                  |         | 14           | 2018-10-08 09                         |                                        |                         |                         |                | 0.1        | 用户[筹建处]于[2018-10-8 9:59:30]注销了系统筹建处                                                |               |
|                                                  |         | 15           | 2018-10-08 09                         |                                        |                         |                         |                | 0.1        | 功能权限 所有功能 查看[继承],管理[继承],                                                           |               |
|                                                  |         | 16           | 2018-10-08 09                         |                                        |                         |                         |                | 0.1        | 用户[筹建处]于[2018-10-6 9:58:50]登录了系统筹建处                                                |               |
|                                                  |         | 17           | 2018-10-08 09                         |                                        |                         | 确定                      | 取消             | 0.1        | 用户[筹建处]于[2018-10-6 9:58:42]注销了系统筹建处                                                |               |
|                                                  |         | 18           | 2018-10-08 09: pp. py                 | 情况 认收当理                                | PRICE DREALED BY SWITCH | <b>ELECTRIC UP: 100</b> |                | 161.9.0.1  | 功能权限 系统管理 查看[拒绝],管理[拒绝],文                                                          |               |
|                                                  |         | 19           | 2018-10-08 09:58:09                   | 权限管理<br>信息                             | 角色[筹建处]的权 adnin         | 111.224.35.165          |                | 127.0.0.1  | 功能权限 所有功能 查看[允许],管理[允许],公                                                          |               |
|                                                  |         | 20           |                                       | 2018-10-08 09:55:06 信息 权限管理            | 角色[筹建处]的权 sdnin         | 111.224.35.165          |                | 127.0.0.1  | 功能权限 所有功能 查看[继承],管理[继承],系                                                          |               |
|                                                  |         |              |                                       |                                        |                         |                         |                |            |                                                                                    |               |
|                                                  |         |              |                                       | 未配置归档文件存储路径,请在设置中进行配置                  |                         |                         |                |            | $\left  \begin{array}{c c c c c c c} \hline 1 & 2 & 3 & 4 & 5 \end{array} \right $ | >> 共27页<br>G0 |
|                                                  |         |              |                                       |                                        |                         |                         |                |            |                                                                                    |               |
| <b>All and State Company and State Company's</b> |         |              | <b>CARL THE THE THE REAL PROPERTY</b> |                                        |                         |                         |                |            |                                                                                    |               |

图 6.3-2 日志管理设置界面

点击<mark>过滤</mark>按钮,如下图所示:输入相应的过滤条件,点击<mark>确认</mark>按 钮, 即可;点击取消过滤按钮,可取消过滤条件。

33

| $\sim$<br>美健字搜索功能树 | 日志管理×<br>Q           |                                            |                |      |                            |                     |                         |                   |                         |                                      |        |
|--------------------|----------------------|--------------------------------------------|----------------|------|----------------------------|---------------------|-------------------------|-------------------|-------------------------|--------------------------------------|--------|
| 司用户管理<br>□ 权限管理    |                      | <b>Did</b><br><b>B详细信息</b>                 |                |      | 高取消过滤 医导出 合归档日志 微设置 的归档管理  |                     |                         | 高田除全部 名刷新         |                         | 日关闭                                  |        |
| (二) 日志管理           |                      | 输入需要定位的文本                                  | 讨诱             |      |                            |                     |                         |                   |                         |                                      |        |
|                    | 编号                   | 记录                                         |                |      |                            |                     |                         |                   |                         | 备注信息                                 | 用户隶属单位 |
|                    | $\mathbf{I}$         | $2018 - 10 - 09$                           | 类型             |      |                            |                     |                         | $\mathbf{v}$      |                         | 用户[筹建处]于[2018-10-9 6:17:33]登录了系统筹建处  |        |
|                    | $\overline{2}$       | $2018 - 10 - 09$                           | 模块:            |      |                            |                     |                         | $\mathbf{v}$      |                         |                                      | 筹建处    |
|                    | 3                    | $2018 - 10 - 09$                           |                |      |                            |                     |                         |                   |                         | 多组组机构资源 河北省交通运输厅 访问[允许]              |        |
|                    | $\blacktriangleleft$ | $2018 - 10 - 09$                           | 时间:            | Ж    | $\mathbf{v}$<br>2018年10月1日 | 时<br>$\overline{0}$ | 分<br>$\overline{0}$     | 秒<br>$\mathbf{0}$ |                         | 用户[筹建处]于[2018-10-9 3:42:04]登录了系统筹建处  |        |
|                    | 5.                   | $2018 - 10 - 09$                           |                |      |                            |                     |                         |                   |                         | 用户[筹建处]于[2018-10-9 3:41:53]注销了系统筹建处  |        |
|                    | 6                    | 2018-10-09                                 |                | 到    | $\checkmark$<br>2018年10月9日 | - Bit<br>6          | 分<br>$\checkmark$<br>33 | 秒<br>$\mathbf{v}$ |                         | 多组织机构资源 基建处 访问[允许],管理[继承             |        |
|                    | $\mathbf{z}$         | $2018 - 10 - 09$                           |                |      |                            |                     |                         |                   |                         | 用户[筹建处]于[2018-10-9 3:41:21]登录了系统筹建处  |        |
|                    | 8                    | $2018 - 10 - 09$<br>2018-10-09<br>9<br>用户: | IPMH:          |      |                            |                     |                         |                   |                         | 用户[筹建处]于[2018-10-9 3:41:14]注销了系统筹建处  |        |
|                    |                      |                                            |                |      |                            |                     |                         |                   | 多组织机构资源 河北省交通运输厅 访问[允许] |                                      |        |
|                    | 10 <sup>°</sup>      | $2018 - 10 - 09$                           |                |      |                            |                     |                         |                   |                         | 用户[admin]于[2018-10-9 3:35:52]登录了系统   |        |
|                    | 11                   | $2018 - 10 - 09$                           | 单位信息           |      |                            |                     |                         |                   |                         | 用户[筹建处]于[2018-10-9 3:32:43]登录了系统筹建处  |        |
|                    | 12                   | $2018 - 10 - 08$                           |                |      |                            |                     |                         |                   |                         | 用户[筹建处]于[2018-10-6 10:07:13]登录了系结筹建处 |        |
|                    | 13                   | $2018 - 10 - 08$                           |                |      |                            |                     |                         |                   |                         | 用户[筹建处]于[2018-10-6 10:07:05]注销了系线筹建处 |        |
|                    | 14                   | $2018 - 10 - 08$                           |                |      |                            |                     | 确定                      | 取消                |                         | 功能权限 系统管理 查看[继承],管理[继承],文            |        |
|                    | 15                   | $2018 - 10 - 08$                           |                |      |                            |                     |                         |                   |                         | 用户[筹建处]于[2018-10-6 9:59:39]登录了系统筹建处  |        |
|                    | 16                   | $2018 - 10 - 08$                           | 信息<br>09:59:30 | 系统管理 | 系统主销                       | $e$ je              | 111.224.35.165          |                   | 127.0.0.1               | 用户[筹建处]于[2018-10-6 9:59:30]注销了系统筹建处  |        |
|                    | 17                   | 2018-10-08 09:59:22                        | 信息             | 权限管理 | 角色[筹建处]的权 sdnin            |                     | 111.224.35.165          |                   | 127.0.0.1               | 功能权限 所有功能 查看[继承],管理[继承],             |        |
|                    | 18                   | 2018-10-08 09:58:50                        | 信息             | 系统管理 | 系统受录                       | oje.                | 111.224.35.165          |                   | 127.0.0.1               | 用户[筹建处]于[2018-10-6 9:58:50]登录了系统筹建处  |        |
|                    | 19                   | 2018-10-08 09:58:42                        | 信息             | 系统管理 | 系统主销                       | oio                 | 111 224 35 165          |                   | 127.0.0.1               | 用户[筹建处]于[2018-10-6 9:58:42]注销了系统筹建处  |        |
|                    | 20                   | 2018-10-08 09:58:34                        | 信息             | 权限管理 | 角色[筹建处]的权 sdnin            |                     | 111.224.35.165          |                   | 127.0.0.1               | 功能权限 系统管理 查看[拒绝],管理[拒绝],文            |        |

图 6.3-2 日志过滤条件界面